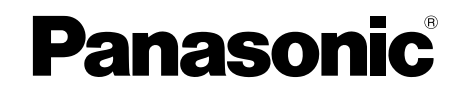

# 取扱説明書 基本編

工事説明付き

# ネットワークカメラ

# 品番 DG-SW395

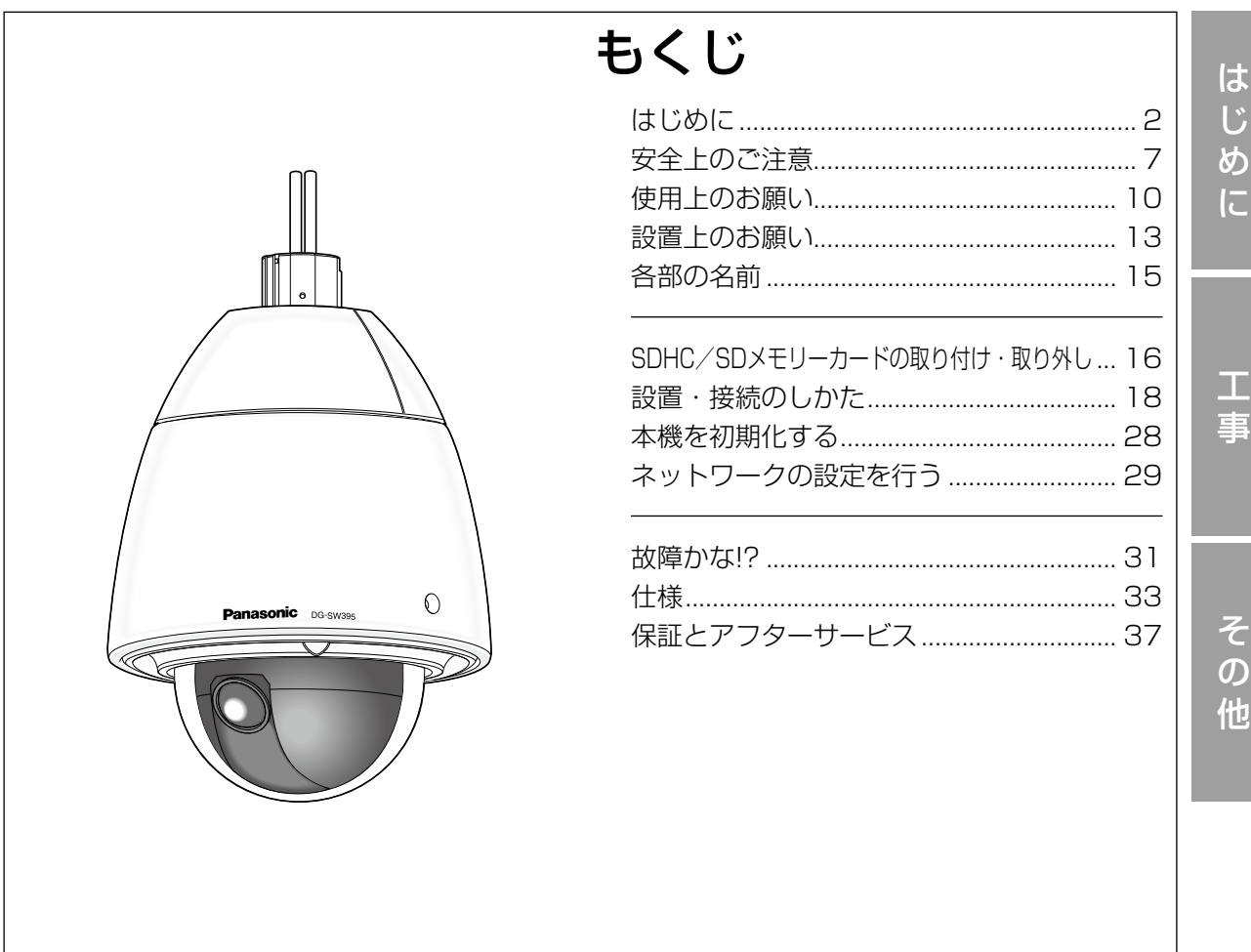

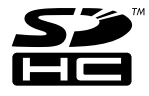

# 保証書別添付

このたびは、パナソニック製品をお買い上げいただき、まことにありがとうござ います。

- ●取扱説明書をよくお読みのうえ、正しく安全にお使いください。
- ●ご使用前に「安全上のご注意」(7〜9ページ)を必ずお読みください。
- ●保証書は「お買い上げ日・販売店名」などの記入を確かめ、取扱説明書ととも に大切に保管してください。

# 商品概要

本機はネットワーク用の10BASE-T/100BASE-TX端子(ネットワーク端子)を装備した監視用 カメラです。

ネットワーク端子を使い、LAN (Local Area Network)やインターネットなどのネットワークと 本機の接続によって、ネットワーク上にあるパーソナルコンピューター(以下、PC)でカメラの画 像や音声を確認できます。

#### メモ

PCでカメラの画像を確認する場合は、PCのネットワーク環境の設定が必要です。また、イ ンターネット用ウェブブラウザーをインストールする必要があります。

# 主な機能

### ネットワーク環境で高効率運用ができるトリプルエンコーディング

H.264/MPEG-4 2種類のストリームと、JPEG(MJPEG)を同時に出力できます。 ※H.264とMPEG-4はどちらか一方の選択となります。

# スーパーダイナミック (MEGA Super Dynamic) 方式を採用

### (☞取扱説明書 操作・設定編(PDFファイル))

照度差の激しい被写体でも、画素単位で明るさを補正し、自然な画像で撮影できます。

#### 白黒切換機能を搭載

低照度時、自動的に白黒モードへ切り換えることができ、夜間でも鮮明に撮影できます。

# メガピクセル対応高倍率ズーム&高精度プリセット機能を搭載

1台で広いエリアをモニタリングすることが可能です。

### 設置場所に合わせ、天井・壁などへの設置が可能

別売りの取付金具を使用して天井吊り下げ、壁取付などができます。

## カメラ電源工事が不要(Power over Ethernet Plus 受電。以下、PoE+)

PoE+規格対応のネットワーク機器に接続することができ、カメラ電源工事が必要ありません (IEEE802.3at 準拠)。

### 音声入出力搭載で双方向通信が可能

音声モニタリングに加え、遠隔地に音声を送信できます。

## SDHC/SDメモリーカードスロットを搭載

アラーム発生時やスケジュール設定、ウェブブラウザー画面からの手動操作で、SDHC/SDメモリー カードにH.264動画またはJPEG画像を保存できます。また、ネットワーク障害時にJPEG画像を 保存することもできます(ダウンロード可能)。 (推奨SDHC/SDメモリーカード☞36ページ)

# 付属品をご確認ください

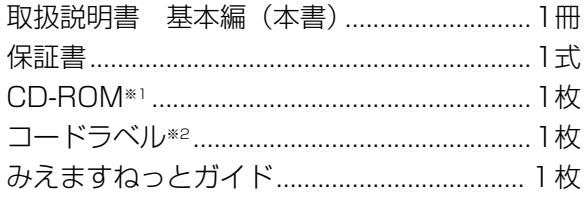

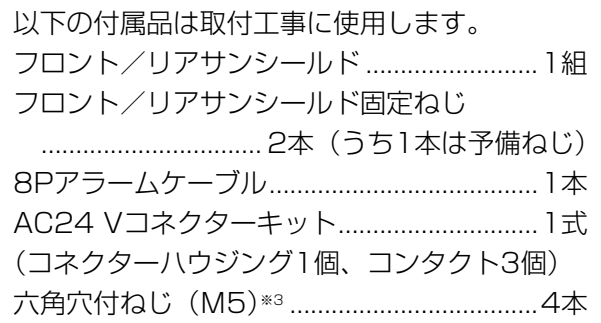

※1 CD-ROMには各種取扱説明書(PDFファイル)および各種ツールソフトが納められています。

※2 ネットワーク管理上、必要になる場合があります。ネットワーク管理者が保管してください。 ※3 本機を取付金具に設置する際に必要なねじです。

# 取扱説明書について

本機の取扱説明書は、本書と取扱説明書 操作・設定編(PDFファイル)の2部構成になっています。 本書では、設置のしかたとネットワークの接続・設定のしかたについて説明しています。 本機の操作や設定のしかたは、付属CD-ROM内の「取扱説明書 操作・設定編」(PDFファイル)を お読みください。PDFファイルをお読みになるには、アドビシステムズ社のAdobeⓇ ReaderⓇが必 要です。

# 必要なPCの環境

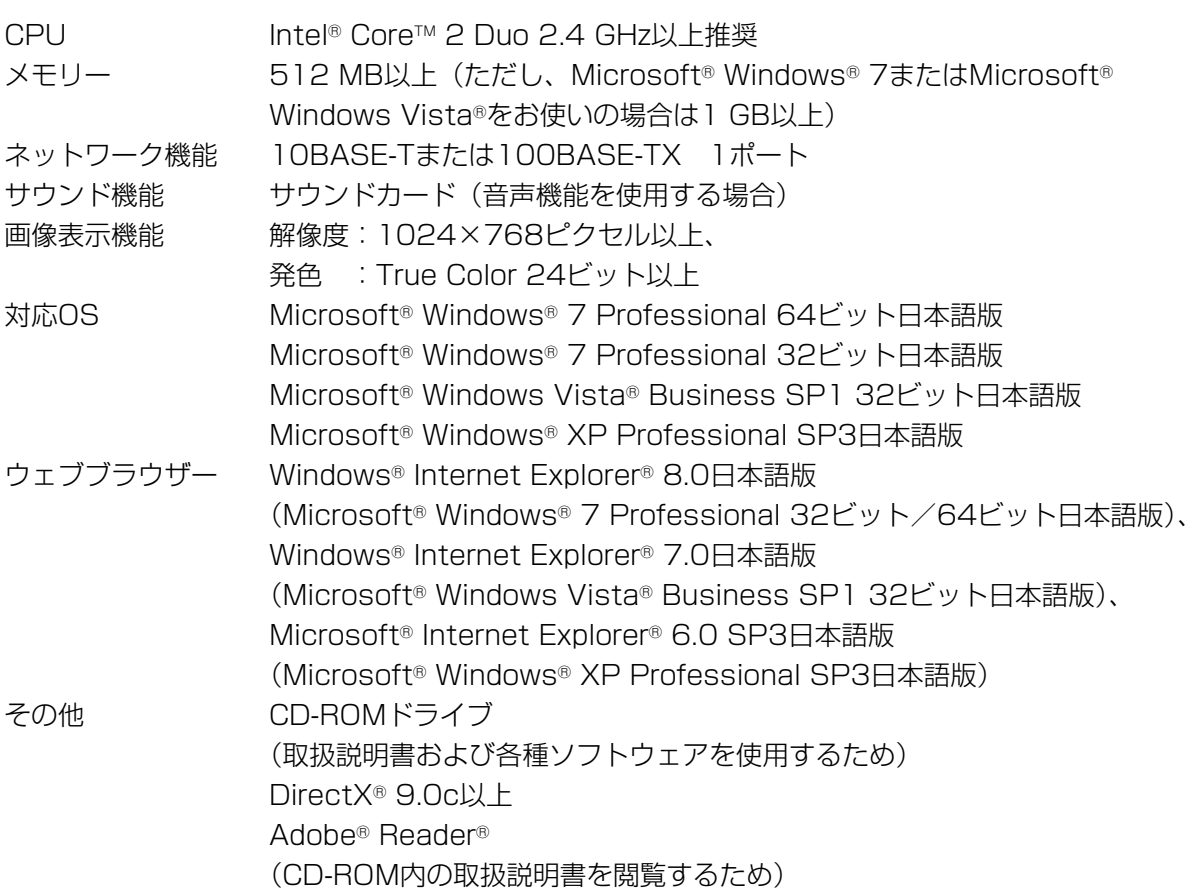

### 重要

- ●必要なPCの環境を満たしていない場合には、画面の描画が遅くなったり、ウェブブラウザー が操作できなくなったりするなどの不具合が発生する恐れがあります。
- ●サウンドカードが搭載されていないPCでは、音声機能を使用することはできません。また、 ネットワークの環境によっては、音声が途切れる場合があります。
- ●Microsoft<sup>®</sup> Windows<sup>®</sup> XP Professional x64 Editionには対応していません。
- ●IPv6で通信を行う場合は、Microsoft® Windows® 7または、Microsoft® Windows Vista®を使用してください。

# メモ

- ●Microsoft® Windows® 7または、Microsoft® Windows Vista®を使用する場合に必要な PCの環境や注意事項など詳しくは、付属CD-ROM内の「Windows Vista®、Windows® 7 使用時の注意事項」(PDFファイル)をお読みください。
- ●Microsoft® Windows® XPを使用する場合、撮影シーンが大きく変わる際(動きのある被写 体を映したときやパン・チルト操作時)に、OSの描画処理 (GDI) の制約により、ティアリ ング(画面の一部がずれて表示される現象)が発生することがあります。

# 商標および登録商標について

- ●Microsoft、Windows、Windows Vista、Internet Explorer、ActiveXおよびDirectXは、米 国Microsoft Corporationの米国およびその他の国における登録商標または商標です。
- ●Microsoft Corporationのガイドラインに従って画面写真を使用しています。
- ●Intel、Intel Coreは、米国およびその他の国におけるIntel Corporationの商標または登録商標で す。
- ●Adobe、Adobeロゴ、Readerは、Adobe Systems Incorporated (アドビシステムズ社)の 米国ならびに他の国における商標または登録商標です。
- ●SDHCロゴはSD-3C, LLCの商標です。
- ●その他、この説明書に記載されている会社名・商品名は、各会社の商標または登録商標です。

# 著作権について

本機に含まれるソフトウェアの譲渡、コピー、逆アセンブル、逆コンパイル、リバースエンジニアリ ング、並びに輸出法令に違反した輸出行為は禁じられています。

# 免責について

- ●この商品は、特定のエリアを対象に監視を行うための映像を得ることを目的に作られたものです。こ の商品単独で犯罪などを防止するものではありません。
- ●弊社はいかなる場合も以下に関して一切の責任を負わないものとします。
	- ①本機に関連して直接または間接に発生した、偶発的、特殊、または結果的損害・被害 ②お客様の誤使用や不注意による障害または本機の破損など
	- ③お客様による本機の分解、修理または改造が行われた場合、それに起因するかどうかにかかわら ず、発生した一切の故障または不具合
	- ④本機の故障・不具合を含む何らかの理由または原因により、映像が表示できないことによる不便・ 損害・被害
	- ⑤第三者の機器などと組み合わせたシステムによる不具合、あるいはその結果被る不便・損害・被 害
	- ⑥お客様による監視映像(記録を含む)が何らかの理由により公となりまたは使用され、その結果、 被写体となった個人または団体などによるプライバシー侵害などを理由とするいかなる賠償請求、 クレームなど
	- ⑦登録した情報内容が何らかの原因により、消失してしまうこと

はじめに(つづき)

# 個人情報の保護について

本機を使用したシステムで撮影された本人が判別できる情報は、「個人情報の保護に関する法律」で 定められた「個人情報」に該当します。※

法律に従って、映像情報を適正にお取り扱いください。

※経済産業省の「個人情報の保護に関する法律についての経済産業分野を対象とするガイドライン」 における【個人情報に該当する事例】を参照してください。

# ネットワークに関するお願い

本機はネットワークへ接続して使用するため、以下のような被害を受けることが考えられます。 ①本機を経由した情報の漏えいや流出

②悪意を持った第三者による本機の不正操作

③悪意を持った第三者による本機の妨害や停止

このような被害を防ぐため、お客様の責任の下、下記のような対策も含め、ネットワークセキュリティ 対策を十分に行ってください。

- ●ファイアウォールなどを使用し、安全性の確保されたネットワーク上で本機を使用する。
- ●PCが接続されているシステムで本機を使用する場合、コンピューターウイルスや不正プログラム の感染に対するチェックや駆除が定期的に行われていることを確認する。
- ●不正な攻撃から守るため、ユーザー名とパスワードを設定し、ログインできるユーザーを制限する。
- ●画像データ、認証情報(ユーザー名、パスワード)、アラームメール情報、FTPサーバー情報、 DDNSサーバー情報などをネットワーク上に漏えいさせないため、ユーザー認証でアクセスを制 限するなどの対策を実施する。
- ●管理者で本機にアクセスしたあとは、必ずすべてのブラウザーを閉じる。
- ●管理者のパスワードは、定期的に変更する。
- ●本機、ケーブルなどが容易に破壊されるような場所には設置しない。

# 安全上のご注意 必ずお守りください

人への危害、財産の損害を防止するため、必ずお守りいただくことを説明しています。

# ■誤った使い方をしたときに生じる危害や損害の程度を区分して、説明しています。

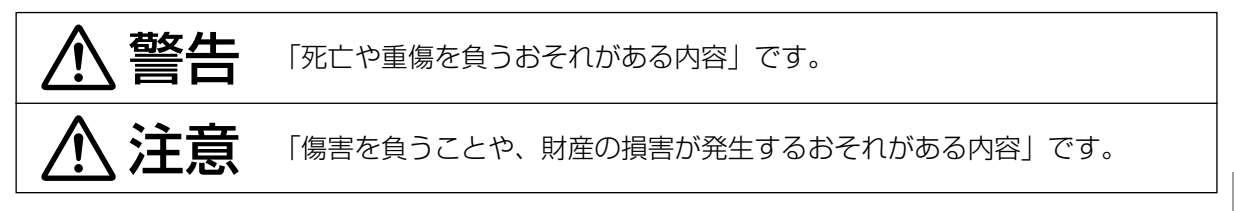

# ■お守りいただく内容を次の図記号で説明しています。(次は図記号の例です)

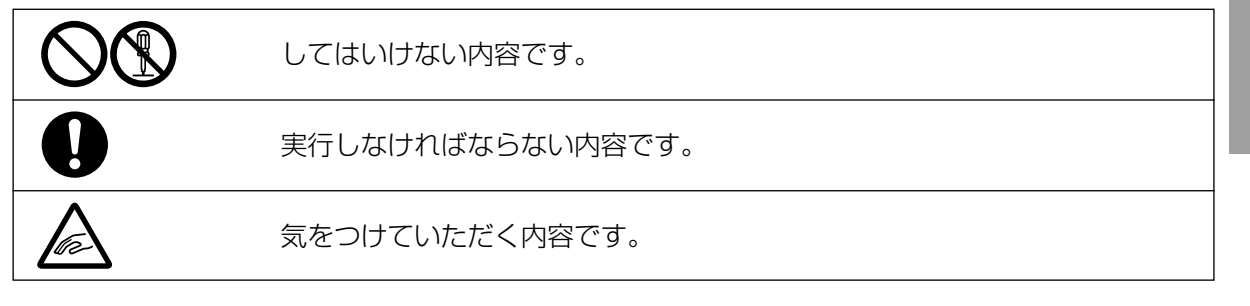

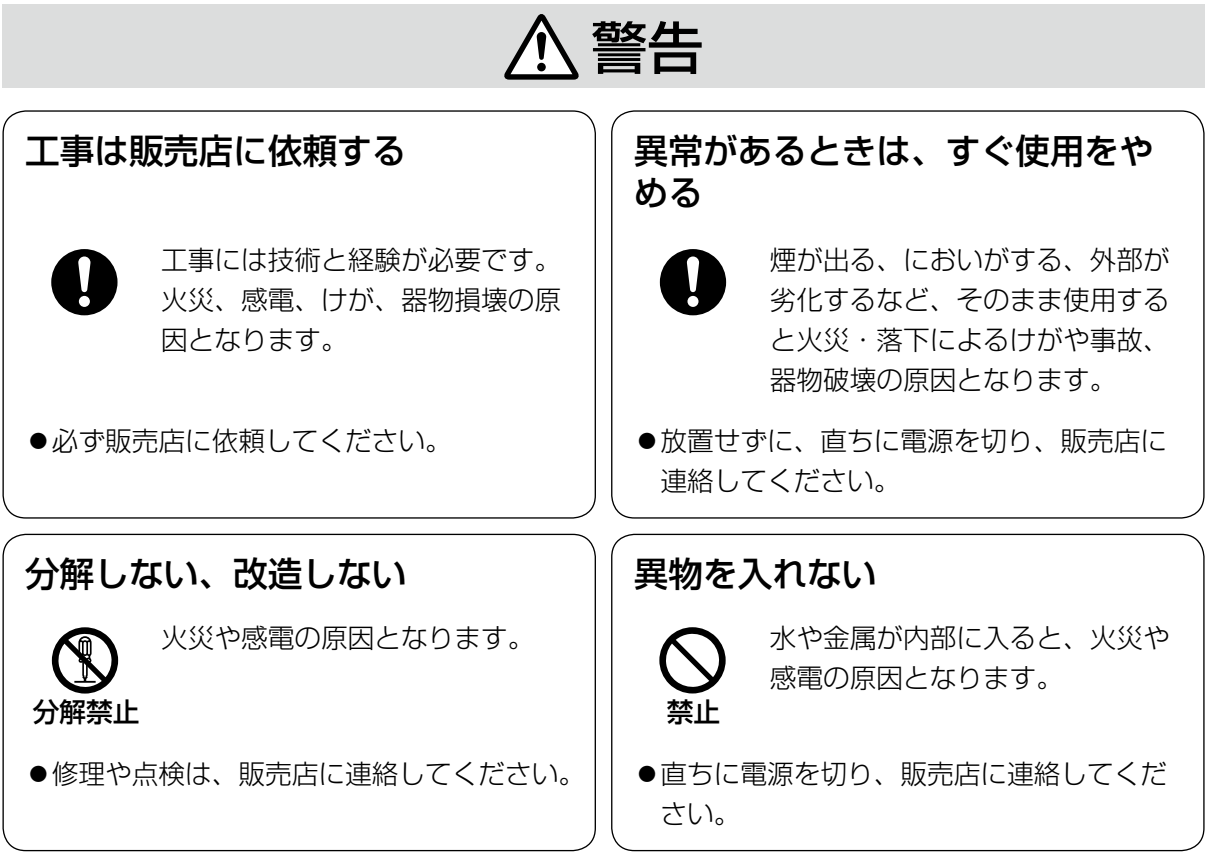

は じ め に

# 安全上のご注意(つづき)

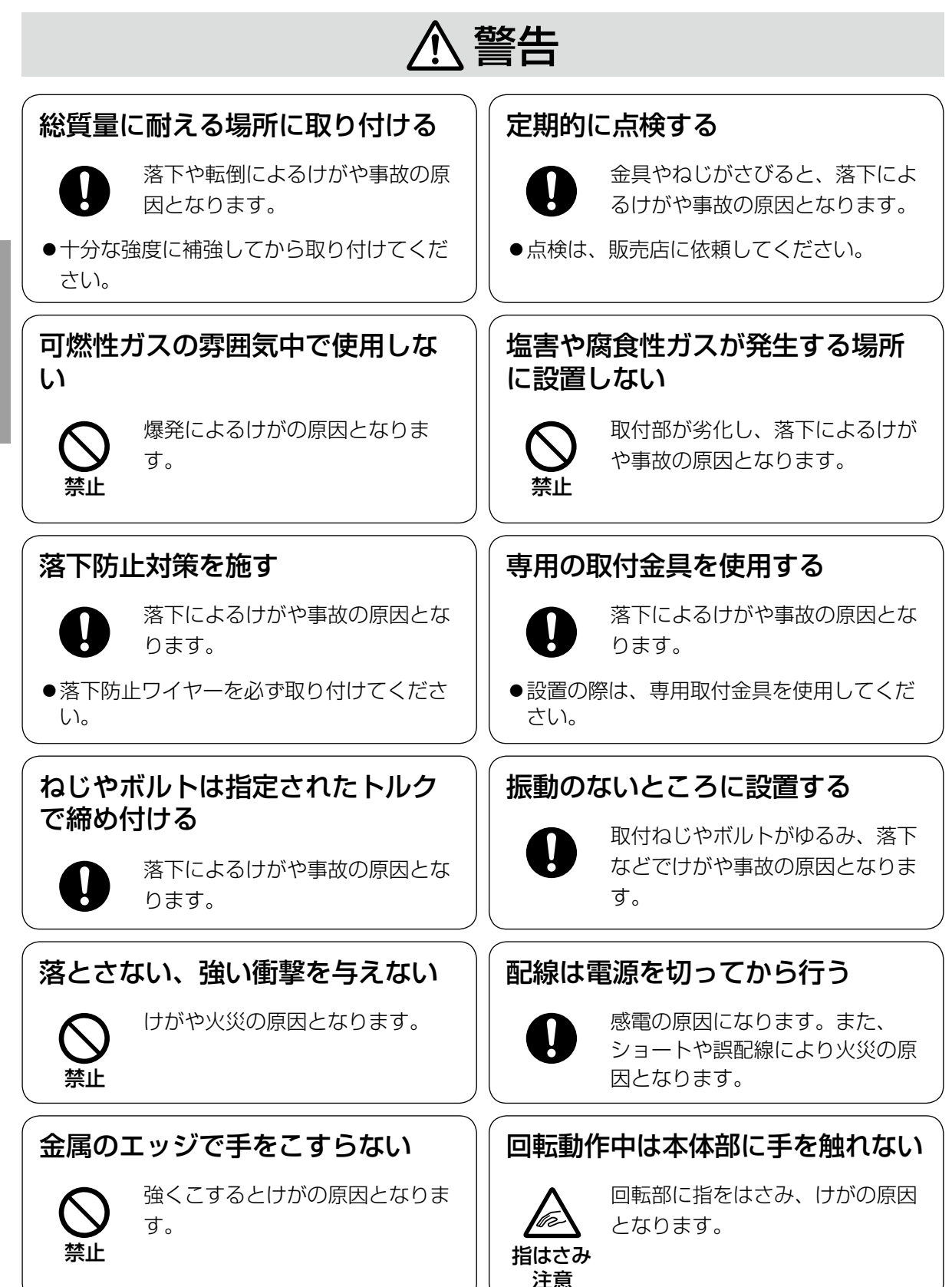

は

8

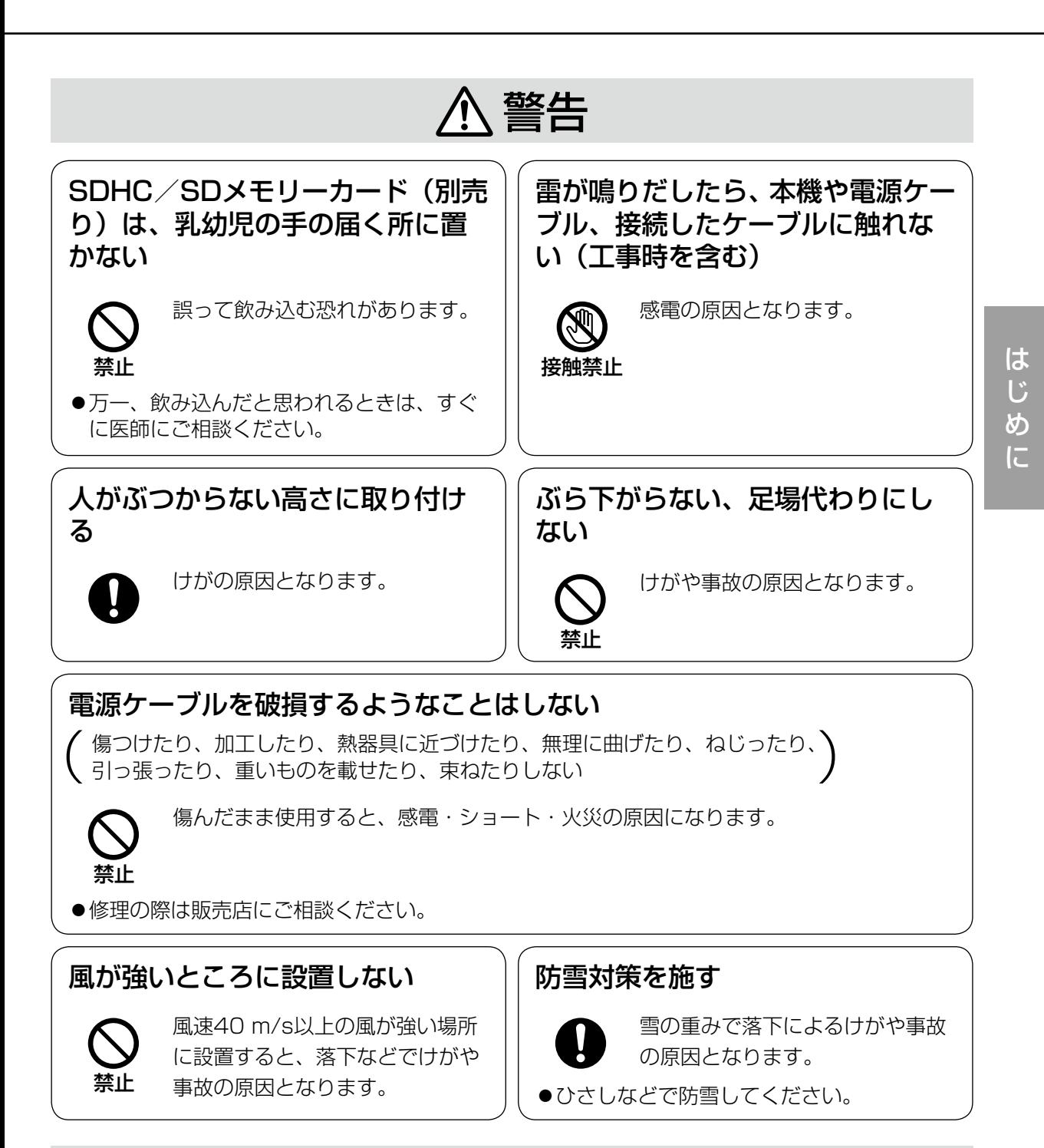

# 注意

# お手入れのときは電源を切る

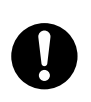

けがの原因となります。

# 八 警告 八 注意 に記載されている内容とともに、以下の事項をお守りください。

## 本機に電源スイッチはありません

電源を切る場合は、電源ブレーカーを切ってく ださい。

## 長時間安定した性能でお使いいただくために

高温・多湿の場所で長時間使用しないでくださ い。部品の劣化により寿命が短くなります。 設置場所の放熱や暖房などの熱が直接当たらな いようにしてください。

#### ドーム部に直接触れないでください

ドーム部が汚れると画質劣化の原因となります。

#### 取り扱いはていねいに

落としたり、強い衝撃または振動を与えたりし ないでください。故障の原因になります。

ドームカバーに強い衝撃を与えないでください 破損、浸水の原因になります。

## 使用するPCについて

PCのモニター上に長時間同じ画像を表示させる と、モニターに損傷を与えることがあります。 スクリーンセーバーの使用をお勧めします。

## 異常検出時、自動的に再起動を行います

本機は、何らかの原因で異常を検出すると自動 的に再起動します。再起動した場合は、電源投 入時と同様に約2分間操作ができません。

#### 本機を譲渡・廃棄される場合

本機とともに使用する記憶媒体に記録された情 報内容は、「個人情報」に該当する場合がありま す。本機が廃棄、譲渡、修理などで第三者に渡 る場合には、その取り扱いに十分に注意してく ださい。

# お手入れは

電源を切ってから行ってください。けがの原因 になります。ベンジン・シンナーなど揮発性の ものをかけたり、使用したりしないでください。 ケースが変色することがあります。化学ぞうき んを使用の際は、その注意書きに従ってくださ い。

※お手入れのあとは、カメラの向きを変えてし まっている場合がありますので、必ずポジショ ン・リフレッシュを行うか、本機を再起動し てください。詳しくは、「取扱説明書 操作・ 設定編」(PDFファイル)をお読みください。

### 画像更新速度について

画像更新速度は、ご利用のネットワーク環境、 PC性能、被写体、アクセス数により遅くなるこ とがあります。

### 使用中、画面に下記の表示が出たときは

CAUTION: POWER SUPPLY IS ONLY INTENDED FOR USE OF POE+(CLASS4) HUB -IEEE802.3AT COMPLY OR AC24V MIN3.0A CLASS2 **SUPPLY** 

正しい電源装置が接続されていません。使用し ている電源がPoE+(IEEE802.3at準拠)対応 であるか確認ください。または、AC24 V電源 を使用ください。

# 使用中、画面に「WARMING UP-PLEASE WAIT」と表示されたときは

カメラ内部が低温になっています。 本機のヒーターによりカメラ内部が暖まるのを 待ってから(-10℃以下では約2時間以上)再 度、電源を入れ直してください。

# SDHC/SDメモリーカードについて

- ●SDHC/SDメモリーカードは、本機の電源を 切ってから取り付けてください。電源を入れ たまま取り付けると、正常に動作しない場合 や、SDHC/SDメモリーカードに記録されて いたデータが破損する可能性があります。 SDHC/SDメモリーカードの取り付け・取り 外しの方法は16ページをお読みください。
- ●SDHC/SDメモリーカードを使用する場合 は、本機でSDHC/SDメモリーカードを フォーマットしてから使用してください。 フォーマットすると、記録されていた内容は 消去されます。未フォーマットのSDHC/SD メモリーカードや本機以外でフォーマットし たSDHC/SDメモリーカードを使用すると、 正常に動作しないことや、性能低下すること があります。フォーマットのしかたは、「取扱 説明書 操作・設定編1 (PDFファイル) をお 読みください。
- ●一部のSDHC/SDメモリーカードは本機で 使用すると、正常に動作しないことや、性能 が低下することがあります。推奨SDHC/SD メモリーカード(☞36ページ)の使用をお勧 めします。

## コードラベルについて

コードラベル(付属品)は故障時の問い合わせ に必要です。紛失しないようにご注意ください。 お客様控えの1枚は、CD-ROMケースに貼り付 けてください。

# MOSセンサーについて

- ●画面の一部分にスポット光のような明るい部 分があると、MOSセンサー内部の色フィル ターが劣化して、その部分が変色することが あります。固定監視の向きを変えた場合など、 前の画面にスポット光があると変色して残り ます。
- ●動きの早い物体を写したときや、パンまたは チルトを操作したとき、画面を横切る物体が、 斜めに曲がって見えることがあります。

# MPEG-4 Visual Patent Portfolio License について

本製品はMPEG-4 Visual Patent Portfolio License に関し、以下の行為にかかる個人使用 を除いてはライセンスされておりません。

- ⒤画像情報をMPEG-4 ビジュアル規格に準拠し て(「MPEG-4 ビデオ」)エンコードすること。
- ⅱ個人使用として記録されたMPEG-4 ビデオお よび/またはMPEG LA からライセンスを受 けているプロバイダーから入手したMPEG-4 ビデオを再生すること。詳細については http://www.mpegla.com をご参照くださ い。

# AVC Patent Portfolio License について

本製品は、AVC Patent Portfolio Licenseに 基づきライセンスされており、以下に記載する 行為に係るお客様の個人的かつ非営利目的の使 用を除いてはライセンスされておりません。 ⒤画像情報をAVC規格に準拠して(以下、AVC ビデオ)記録すること。

ⅱ個人的活動に従事する消費者によって記録さ れたAVCビデオ、または、ライセンスをうけ た提供者から入手したAVCビデオを再生する こと。

詳細についてはMPEG LA, LLCホームページ (http://www.mpegla.com) をご参照ください。

# 消耗品について

次の部品は消耗品です。寿命時間を目安に交換 してください。なお、寿命時間は、使用環境、 使用条件により変わります。寿命時間は、+35 ℃にて使用した場合の目安です。

- レンズ部、PANモーター、TILTモーター、 PAN用フラットケーブル、TILT用フラット ケーブル :約370万動作(約20000時間)
- ●冷却ファン : 約52000時間

#### 自己診断機能について

使用中、外来ノイズなどの影響により異常動作 を30秒以上続けると、本機が自動的にリセット 動作を行い正常な動作に復帰します。リセット 動作は、電源投入時と同様の初期化動作を行い ますが、頻繁に発生する場合は、本機の設置環 境で外来ノイズが多く発生している可能性があ ります。故障の原因になりますので、早めに販 売店にご相談ください。

### 除湿素子について

本機は、カメラ内部を低湿度に保つため除湿素 子を内蔵しています。

ただし、温度、湿度、天候などの条件によって は結露が発生し、除湿に時間がかかることがあ ります。

# レンズ/回転台について

レンズやパン・チルト回転台などは長期間操作 しないと、内部に塗布されたグリースの粘度が 高まり、動かなくなることがあります。レンズ やパン・チルト回転台を定期的に動かすか、ま たは、下記の要領でポジションリフレッシュを 行って定期的に動かして使用してください。

# ポジションリフレッシュについて

長期間使用していると、プリセットポジションが ずれてくることがあります。スケジュール機能で ポジショリフレッシュを設定し、定期的にカメラ の向きのずれを補正することをお勧めします。 設定のしかたは、「取扱説明書 操作・設定編」 (PDFファイル)をお読みください。

# 設置工事は電気設備技術基準に従って実施してください。

設置の説明に従わず、正しく設置されなかった 場合などの製品の故障および事故について当社 はその責任を負えない場合もございますので、 あらかじめご了承ください。

### 電源について

本機に電源スイッチはありません。電源工事の 際は、カメラの電源を入/切できるようにして ください。電源ケーブルを電源に接続すると、 電源が入ります。電源を入れると、パン・チルト・ ズーム・フォーカスの各動作が実行されます。 お手入れの際は、必ず電源ケーブルを主電源か ら切り離してください。

# カメラの取付場所について

取付場所は丈夫な壁面や天井面などをよく選ん で設置してください。

# カメラの取付方法について

- **●本機は吊り下げ専用です。据え置きや傾けた** 状態で使用すると、正常に動作しなかったり、 寿命が短くなる場合があります。
- ●カメラは水平(ドーム下向き)に取り付けて ください。
- ●使用しない場合は放置せず、必ず撤去してく ださい。

# 吊り下げ/取付金具について

- ●天井から吊り下げて取り付ける場合は、別売 りのカメラ天井吊り下げ金具(WV-Q121) を使用してください。取付金具を現地で製作 する場合は、別売りのパイプ取付金具(WV-Q123)を使用してください。
- ●壁に取り付ける場合は、別売りのカメラ壁取 付金具(WV-Q122)を使用してください。 カメラ本体および各取付金具を壁側や天井に 取り付ける場合は、下表に記載されているね じを使用してください。使用するねじは付属 されていません。取付場所の材質や構造、総 質量を考慮して用意してください。

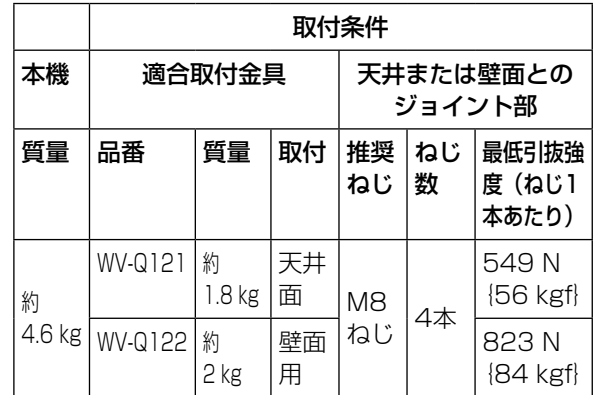

- ●設置する面および使用するアンカーやねじは、 十分な補強を確保してください。
- ●石こうボードや木部は強度が弱いので取り付 けないでください。やむを得ず取り付ける場 合は、十分な補強を施してください。

# 以下のような場所での設置および使用はできま せん

- ●プールなど、薬剤を使用する場所
- ●ちゅう房などの蒸気や油分の多い場所、およ び可燃性雰囲気中などの特殊環境の場所
- ●放射線やX線、および強力な電波や磁気の発 生する場所
- ●海上や海岸通り、および腐食性ガスが発生す る場所
- ●使用周囲温度(-40 ℃~+50 ℃ (AC24 V時)/−30 ℃〜+50 ℃(PoE+時))を 超える場所
- ●車両や船舶などの振動の多い場所(本機は車 載用ではありません。)
- ●エアコンの室外機付近など、急激に温度が変 化する場所(ドームカバーが曇ったり、結露 したりする場合があります)

# 取付ねじは別途ご用意ください

取付金具を取り付けるねじは付属されていませ ん。取り付け場所の材質や構造、総質量を考慮 してご用意ください。

# 取付ねじの締め付けについて

- ●ねじは取付場所の材質や構造物に合わせて、 しっかりと締め付けてください。
- ●インパクトドライバーは使用しないでくださ い。ねじの破損の原因となります。
- ●ねじはまっすぐ締めてください。締めたあと は、目視にて、がたつきがなく、しっかりと 締められていることを確認してください。

# ドームカバーに付いている保護シートは、設置 工事完了後にはがしてください。

# 使用しない場合は放置せず、必ず撤去してくだ さい。

### ノイズ障害が考えられる場合

AC100 V以上の電力線 (電灯線) と1 m以上 離して配線工事を行うか、別々の金属管による 配管工事を行ってください(金属管は必ずアー スを接続してください)。

## 電波障害について

テレビやラジオの送信アンテナ、強い電界や磁 界(モーターやトランス、電力線など)の近く では、映像がゆがんだり、雑音が入ったりする ことがあります。

## 湿度に注意してください

本機の設置は、湿度の低いときに行ってくださ い。降雨時や湿度の高いときに設置を行うと、 内部に湿気がたまりドームカバー内が曇ること があります。

## ヒーターについて

寒冷地でもご使用いただけるよう、本機内部に ヒーターが組み込まれています。PoE+対応の ハブまたは給電装置と接続時は−30℃まで使用 できます。AC24 V電源との接続時は−40℃ま で使用できます。ヒーターは、内部温度が 10 ℃以下になると自動的に動作します。ただ し、−30 ℃以下の厳しい環境下では、ドーム カバーに付着した雪や霜を解凍できない場合が あります。寒冷地で使用する場合は、周囲およ びカメラの内部温度に注意してください。

−10 ℃以下の環境で設置・使用開始すると、 起動直後は正常な画像が得られない場合があり ます。この場合、カメラが暖まるのを待ってか ら(約2時間以上)再度、電源を入れ直してく ださい。

#### 画像・画質への影響について

本機にはワイパーの装置が装備されておりませ ん。下記の設置条件においては、画質の低下や 画像が見えなくなる場合があります。

- (1)降雨の影響 降雨時、風によりドームカバーに雨滴が付 着し、画像が見えにくくなる場合がありま す。
- (2) 積雪の影響 積雪時、風によりドームカバーに雪が付着 する場合があり、付着部分は監視画像が見 えなくなります(付着程度は降雪量、雪質 により異なります)。
- (3)空気中の粉じん・自動車の排気ガスの影響 設置環境によっては、空気中の粉じん・自 動車の排気ガスなどでドームカバーに汚れ が付着し、画質が低下する場合があります。

#### 工事の際に知っておいていただきたいこと

機器の組み合わせは制限があります。定格、外 観寸法をよく確認してから接続してください。 詳しくは、「Panasonic CCTVシステム総合カ タログ」を参照するか、販売店にご相談ください。

#### ルーターについて

本機をインターネットに接続する場合で、ルー ターを使用するときは、ポートフォワーディン グ機能(NAT、IPマスカレード)付きのブロー ドバンドルーターを使用してください。 ポートフォワーディング機能の概要については、 「取扱説明書 操作・設定編」(PDFファイル) をお読みください。

#### PoE+による電源供給について

PoE+ (IEEE802.3at準拠)対応のハブまた は給電装置を使用してください。 PoE (IEEE802.3af準拠)対応のハブからは、 電源の供給はできません。

#### 時刻設定について

本機は運用開始前に時刻の設定が必要です。時 刻の設定については「取扱説明書 操作・設定編」 (PDFファイル)をお読みください。

# 各部の名前

防水キャップ

〈本体〉

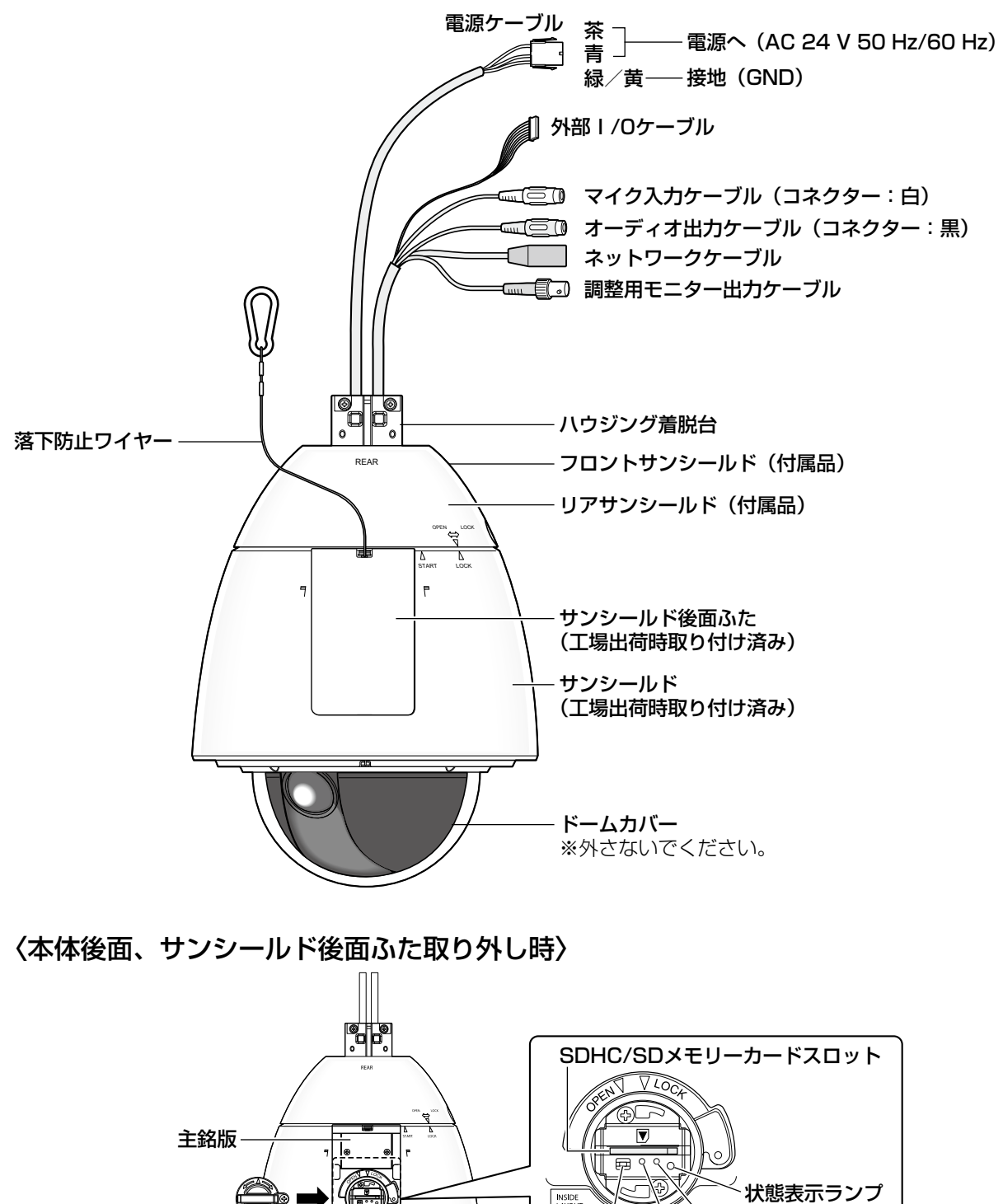

アクセスランプ

リンクランプ

初期化スイッチ

 $\overline{\text{CD}}$  or  $\overline{\text{CD}}$  or  $\overline{\text{CD}}$  of  $\overline{\text{CD}}$  of  $\overline{\text{CD}}$  of  $\overline{\text{CD}}$ 

INTIALSE

(右側:ON、左側:OFF)

(O)

# SDHC/SDメモリーカードの取り付け・取り外し

# SDHC/SDメモリーカードを取り付ける

## 重要

- ●SDHC/SDメモリーカードを取り付けるときは、本機の電源を切ってから取り付けてください。
- ●SDHC/SDメモリーカードは、向きに注意して取り付けてください。
- ●電源を入れた状態でSDHC/SDメモリーカードを取り付け、取り外した場合、SDHC/SD メモリーカード内のデータが破損する可能性があります。

# STEP1

本体後面のサンシールド後面ふたを上部の爪部 分を押しながら、手前に引くようにして取り外 します。

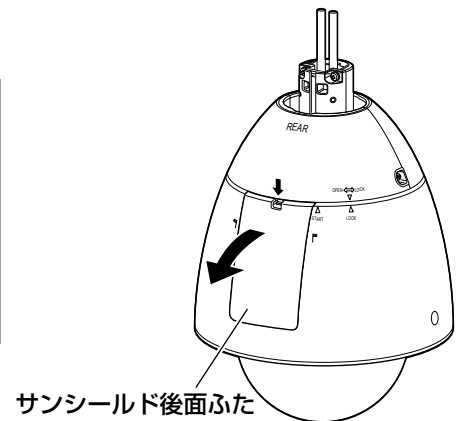

# STEP2

防水キャップのロックねじを外します。

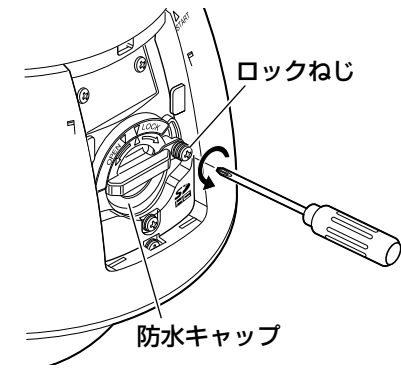

# STEP3

防水キャップをOPENの方向に回し、引き抜く ように取り外します。

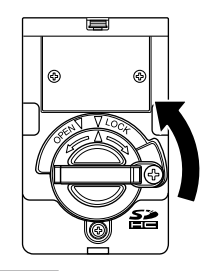

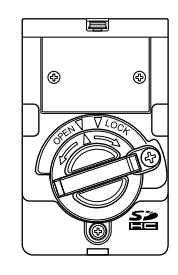

# STEP4

SDHC/SDメモリーカードをSDHC/SDメモ リーカードスロットに取り付けます。

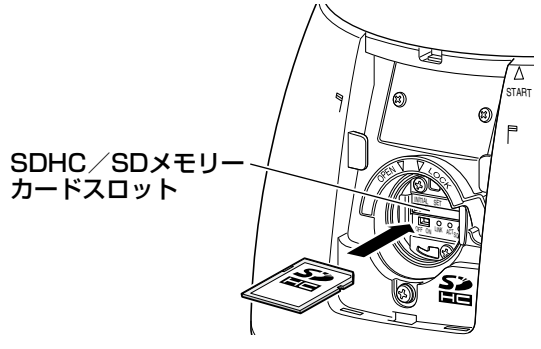

# STEP5

防水キャップの目盛(△)を、カメラ本体側の OPEN目盛(▽)に合わせ、LOCKの方向に回し、 確実に閉めてください。

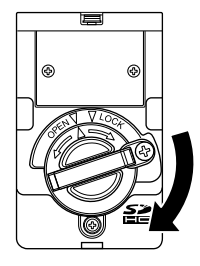

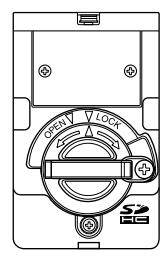

## STEP6

防水キャップをロックねじで固定します。 (推奨締付トルク 0.69 N・m{7 kgf・cm})

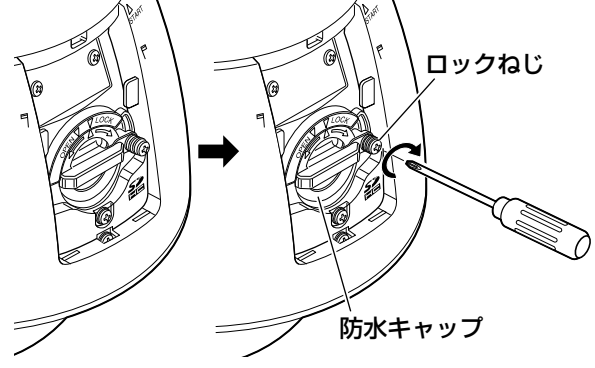

#### STEP7

サンシールド後面ふた下部の爪部分を先に差し 込み、上部の爪部分が「カチッ」と音がするま で押し込みます。

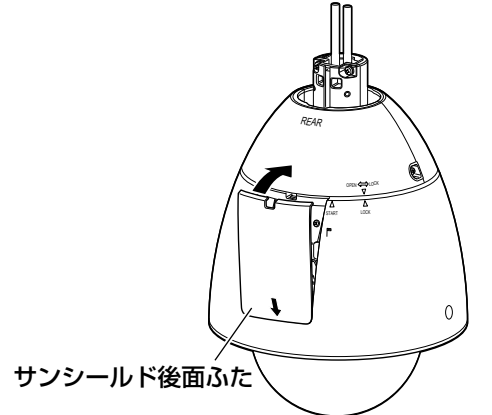

# STEP8

本機の電源を入れます。設定メニューの[SDメ モリーカード]タブで「SDメモリーカード」を 「使用する」にします。(☞取扱説明書 操作・ 設定編(PDFファイル))

## STEP9

設定メニューの[SDメモリーカード]タブで 「フォーマット」を実行します。(☞取扱説明書 操作・設定編(PDFファイル))

# SDHC/SDメモリーカードを取り外す

#### 重要

●SDHC/SDメモリーカードを取り外すときは、設定メニューの「SDメモリーカード]タブ で「SDメモリーカードの使用」を「使用しない」にし、電源を切ってから取り外してください。 (☞取扱説明書 操作・設定編(PDFファイル))

### STEP1

「SDHC/SDメモリーカードを取り付ける」(☞ 16ページ)のSTEP1〜3に従って、防水キャッ プを取り外します。

## STEP3

「SDHC/SDメモリーカードを取り付ける」(☞ 16ページ)のSTEP5〜7に従って、元の状態 に戻します。

# STEP2

SDHC/SDメモリーカードを押しこんで、ロッ クを外し取り出します。

工

# 設置・接続のしかた

# 設置の前に 〜準備してください〜

●本機を設置するためには、別売りのカメラ天井吊り下げ金具(WV-Q121)またはカメラ壁取 付金具(WV-Q122)が必要です。現地で製作した取付金具に本機を取り付ける場合は、別売 りのパイプ取付金具(WV-Q123)が必要です。 なお、吊り下げ/取付金具および本機の取付手順の詳細は、使用する吊り下げ/壁/パイプ取 付金具の取扱説明書をお読みください。

### 重要

●上記金具を使用するとき、金具に付属する「カメラ取付ねじ(六角穴付きねじ (M6))| は、本機には使用できません。本機に付属されている「六角穴付ねじ(M5)」を使用 してください。

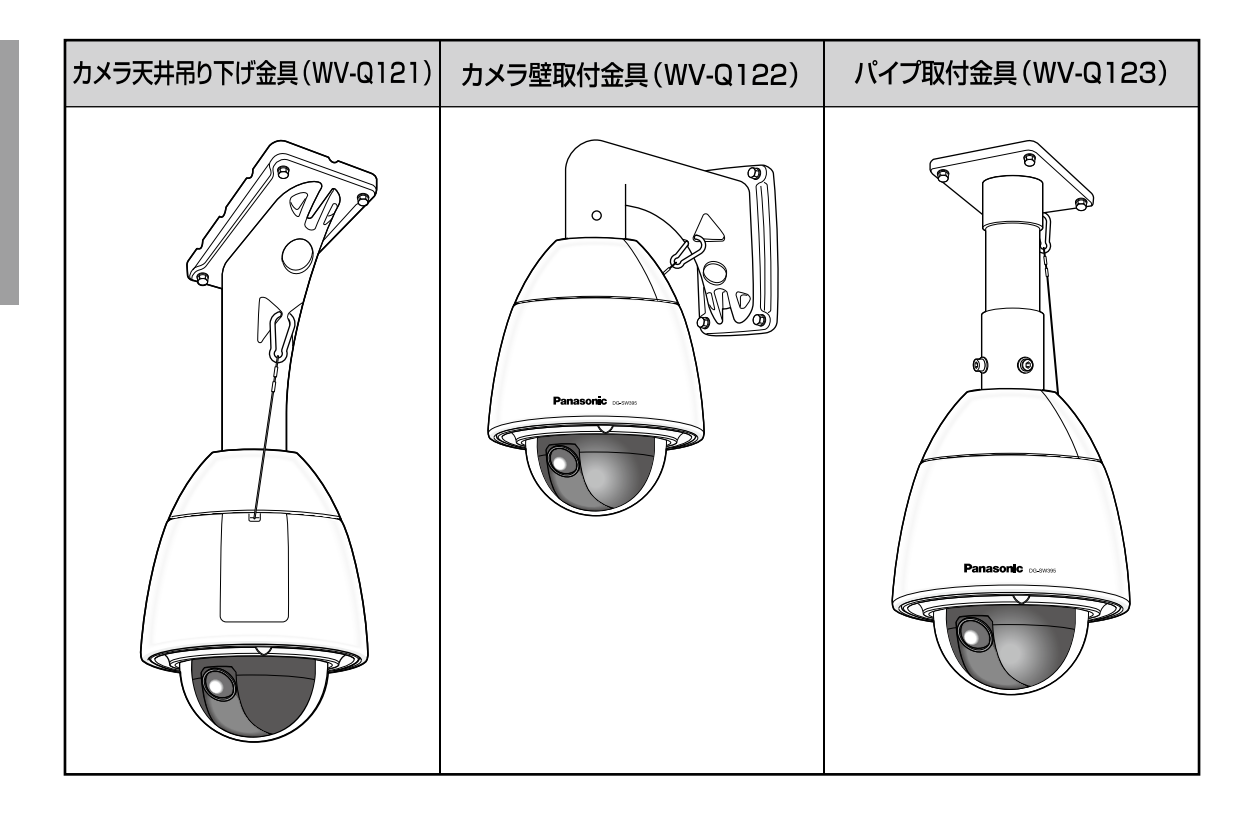

# ハウジング着脱台の取り外し方

# STEP1

カメラ本体のハウジング着脱台とカメラ部を固 定しているねじ3本※を外します。 取り外したねじは取り付け時に必要です。紛失 しないように注意してください。 ※特殊ねじ(固定用ねじ)

:六角穴ねじのため、「M5用」六角レンチ を使用してください。

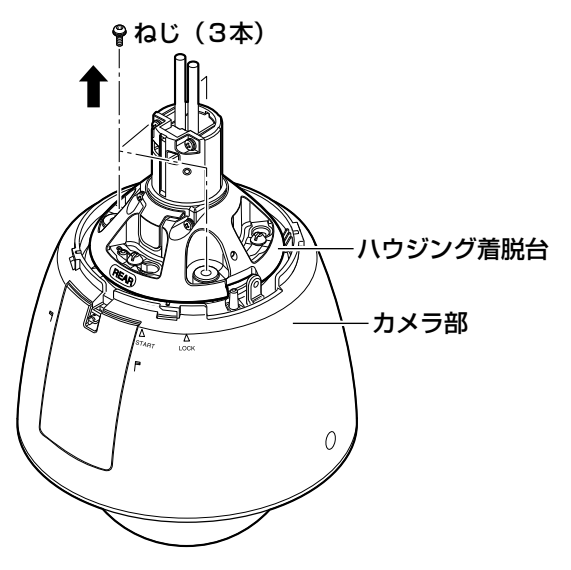

# STEP2

カメラ部をカメラ下方から見て時計回りに回し、 ハウジング着脱台と分離します。

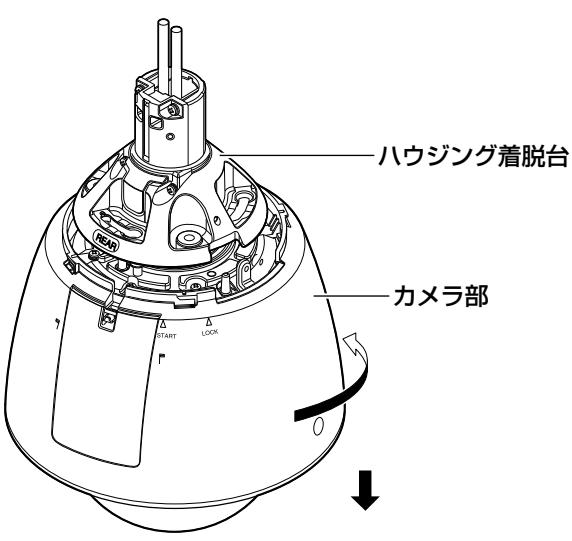

## メモ

●本機にフロント/リアサンシールド(付 属品)がついている場合は、設置のしか た(☞20ページ)STEP5〜STEP7の 逆の手順を行ってください。

# 設置のしかた

本機の設置・接続を始める前に電源ケーブルを主電源から切り離してください。 また、「設置上のお願い」をよくお読みください。(☞13ページ)

# STEP1

取付金具を設置します。

- ●設置のしかたは、設置する別売りの取付金具 (WV-Q122など)の取扱説明書をお読みくだ さい。
- ●カメラ本体が正面方向になるように取付金具 の設置方向を配慮してください。

## STEP2

ケーブル類を接続します。

●接続のしかたは、23ページをお読みください。

## STEP3

工 事

> SDHC/SDメモリーカードスロットに SDHC/SDメモリーカードを挿入します。

●取り付けのしかたは16ページをお読みくださ い。

## STEP4

本機を取付金具に取り付けます。

- ①ハウジング着脱台を六角穴付ねじ(M5・付 属品)※で、取付金具に取り付けます。
	- ●ハウジング着脱台の刻印「REARI がワイ ヤーひっかけ部側になる向きで取り付けて ください。
- ※特殊ねじ(付属ねじ)
	- :六角穴付ねじのため、「M5用」六角レン チを使用してください。 (推奨締付トルク 2.45 N・m
		- $\{25 \text{ kgf} \cdot \text{cm}\}\)$

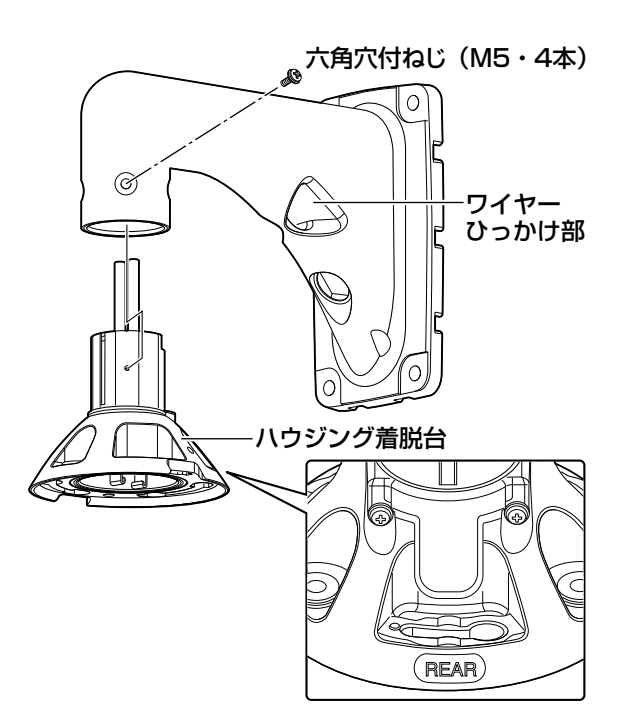

②カメラ上部にある板バネの突起部が「START」 の位置にあるか確認してください。「START」 の位置にないときは、プレートを時計回りに 回し、突起部を「START」の位置に合わせて ください。

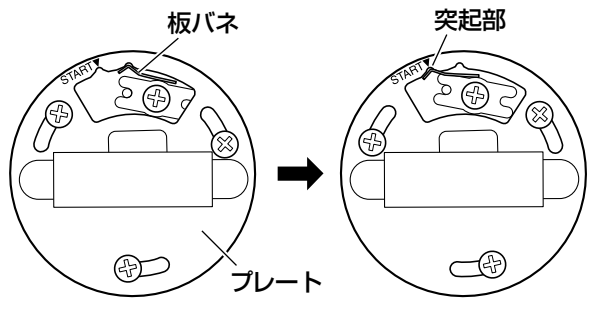

③落下防止ワイヤーを取付金具に取り付けます。 ※取付位置については、各取付金具の取扱説明 書で確認してください。

- ④ハウジング着脱台にカメラ部を取り付けます。 カメラ部上部にある位置決めピンが、ハウジ ング着脱台の刻印「REAR」側になるようにし、 ハウジング着脱台にカメラ部を取り付けます。 カメラ部下方から見て反時計回りに回し、固 定されたことを確認します。ハウジング着脱 台を取り外したときに外したねじ※で、しっか りと締め付けてください。
	- (推奨締付トルク 2.45 N・m

 $\{25 \text{ kgf} \cdot \text{cm}\}\)$ 

- ※特殊ねじ(固定用ねじ)
	- :六角穴ねじのため、「M5」六角レンチを 使用してください。
- 上方から見た図

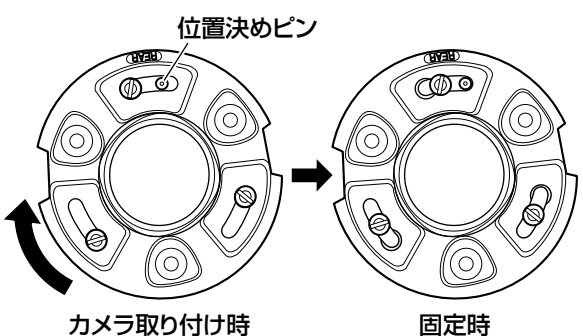

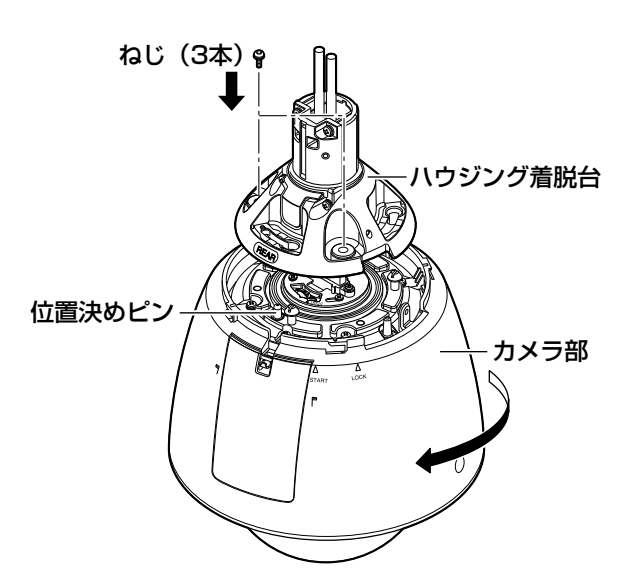

# STEP5

本機にフロント/リアサンシールド(付属品) を取り付けます。

①フロント/リアサンシールド(付属品)の凹 み部分に指をかけ、両側のフックを外して分 割します。

紛失防止のため、片側はワイヤーで固定され ています。

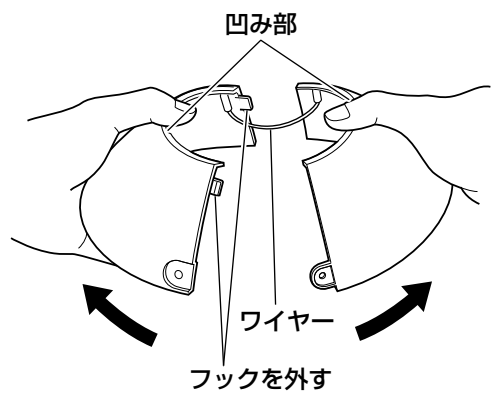

②フロント/リアサンシールド(付属品)をハ ウジング着脱台をはさみ込む位置にもってい きます。

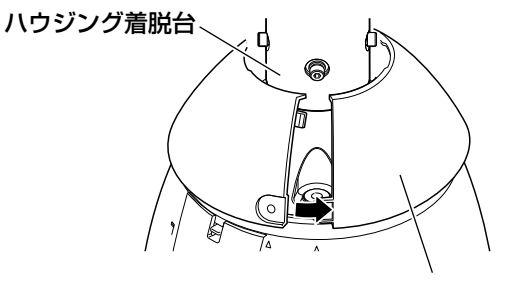

フロント/リアサンシールド (付属品)

# 設置・接続のしかた(つづき)

③フロント/リアサンシールド(付属品)を閉 じます。

まずワイヤー側のフックを閉じ、次に反対側 のフックを閉じます。

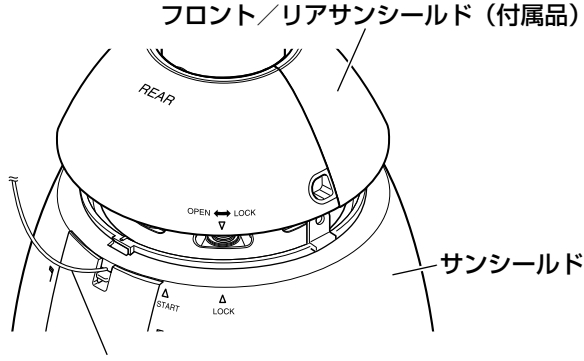

落下防止ワイヤー

#### 重要

- ●フロント/リアサンシールド (付属品) は、サンシールドにはめ込む前に閉じて ください。
- ●落下防止ワイヤーが内側に入らないよう に注意してください。
- ●落下防止ワイヤーはカメラ本体を吊り下 げることを想定して設計されています。 それ以外の負荷を加えないでください。

#### STEP6

フロント/リアサンシールド(付属品)をサン シールドに固定します

●矢印(▽)を、サンシールドの「START」の 矢印(△)に合わせてはめ込み、「LOCK」の 矢印(△)に「カチッ」と音がするまで回転 させます。

フロント/リアサンシールド(付属品)

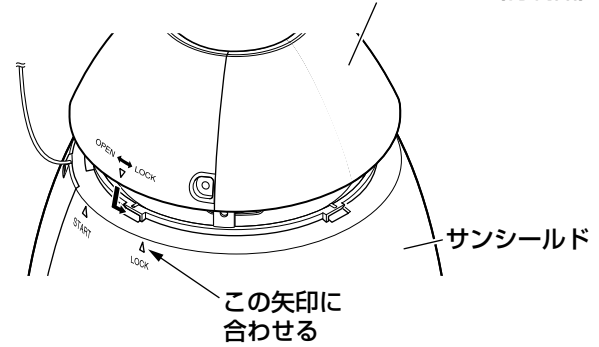

#### STEP7

フロント/リアサンシールド固定ねじ(付属品) で、本機にフロント/リアサンシールド(付属品) を固定します。

(推奨締付トルク 0.72 N・m {7 kgf・cm})

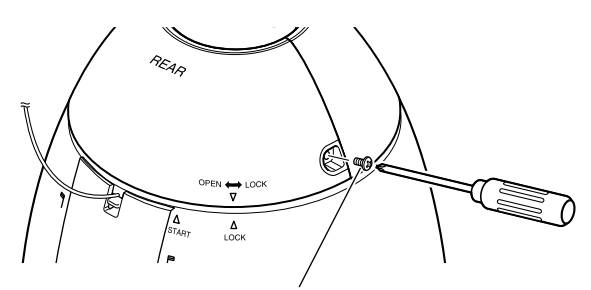

フロント/リアサンシールド固定ねじ(付属品)

#### 重要

●電源をOFFからONにすると、本機が回 転し、自動的にポジションが初期化され ます。

#### メモ

●フロント/リアサンシールド (付属品) を取り外す場合は、STEP5~STEP7 (☞21ページ)の逆の手順を行ってくだ さい。

# 接続のしかた

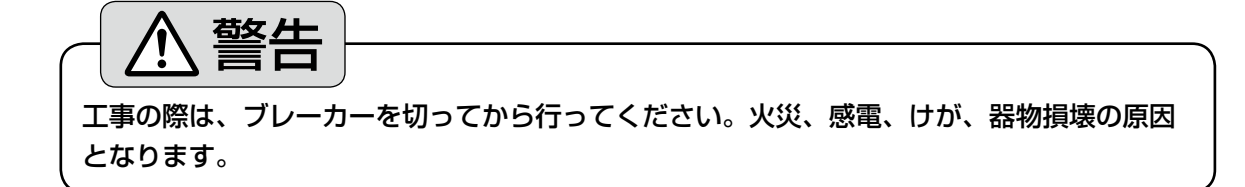

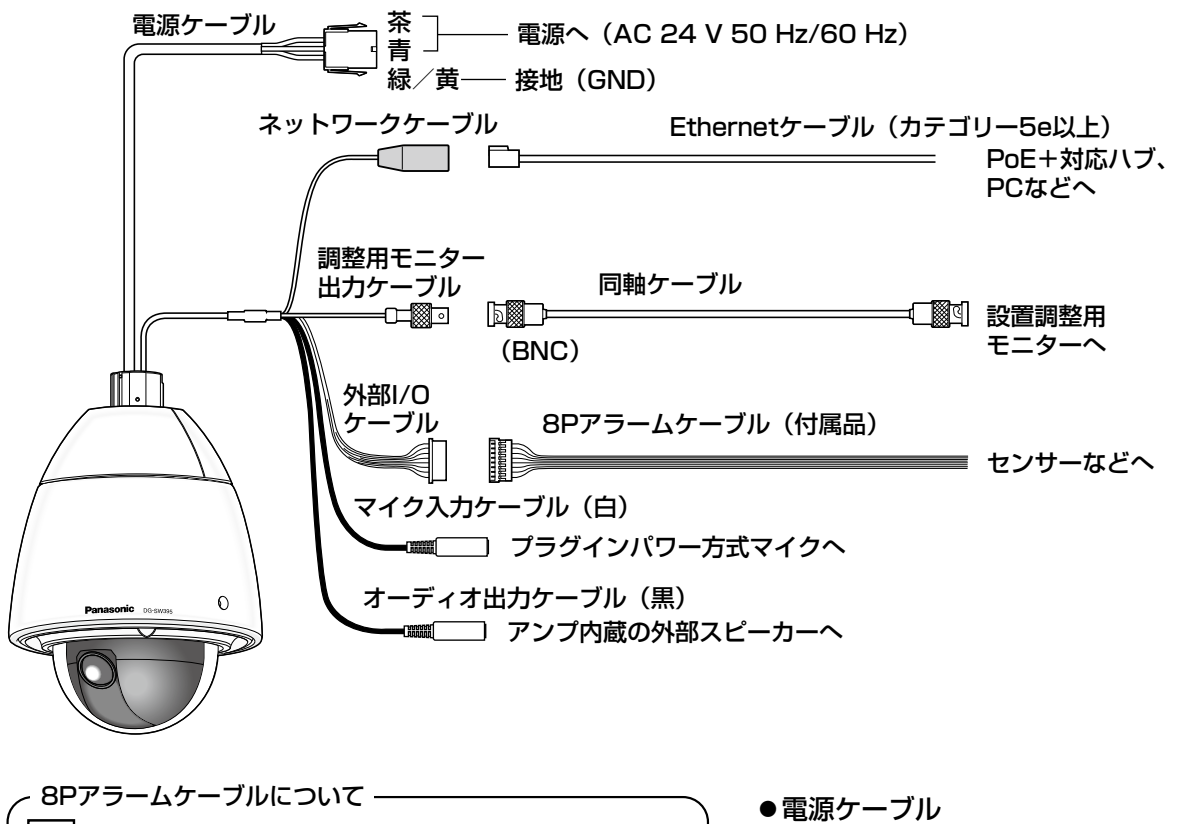

- ALARM IN1/DAY/NIGHT IN (黒) (外部I/O端子1) ٦ GND(茶)  $\equiv$ ALARM IN2/ALARM OUT (赤) (外部I/O端子2) ┑ GND (橙)  $\begin{array}{c}\n1 & 0 \\
1 & 0\n\end{array}$  $\Box$ - ALARM IN3/AUX OUT (黄) (外部I/O端子3) Ľ, GND(空色または緑)  $\overline{a}$ ٦ 未使用(青) 未使用(紫)

AC24 Vコネクターキット(付属品) を使用して、AC24 V電源に接続し ます。

## 重要

- ●AC24 V電源は、AC100 Vに対して絶縁されたものを使用してください。
- ネットワークケーブルはPoE+使用時には電源が重畳されますので、切断加工しないでくださ い。また接続部には負荷がかからないようにご注意ください。

●AC24 Vコネクターキット (付属品) につい

て

推奨線材仕様

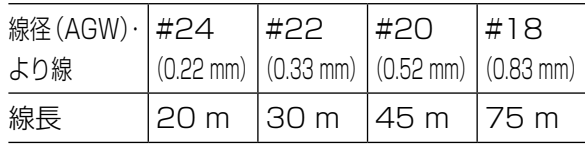

# AC24 Vコネクター端子について

ピン番号 名称

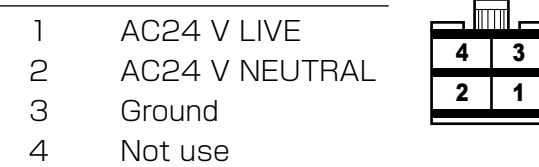

# ●AC24 Vコネクターキット (付属品)の組み 立てかた

ケーブルの外皮を約3 mm切断し、ショートな どがないように、しん線をよくよじってから接 続してください。

ケーブルの先端をコンタクト(付属品)のAま で挿入し、クランプします。

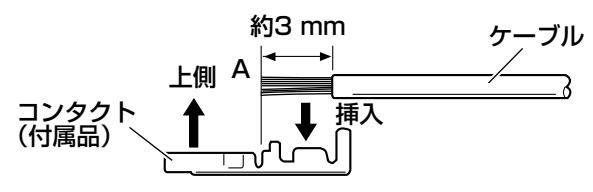

クランプには以下の工具を別途用意してくださ  $\left\{ \cdot \right\}$ 

# MOLEX手動圧着工具

:57027-5000(UL1015用)、

57026-5000(UL1007用)

コンタクト(付属品)とケーブルのクランプ作 業後、コネクターハウジング(付属品)の正し い位置にコンタクトを挿入してください。

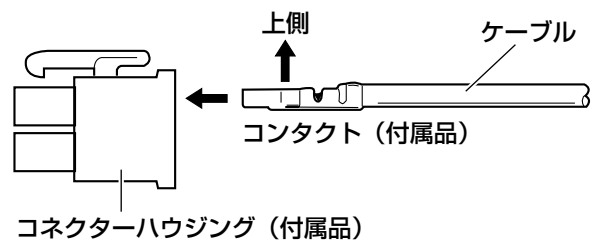

# 重要

●AC24 Vコネクターの加工後は、カメラ の正常動作を確認してから配線工事を 行ってください。

# ●ネットワークケーブル

Ethernetケーブル(カテゴリー5e以上)を接 続します。

# 重要

- Ethernetケーブルは4対 (8ピンすべて) を使用してください。 <推奨ケーブル> パナソニック電工株式会社製 エコLANケーブル4対 CAT5E NR13533シリーズ(2010年4月現在) ● Ethernetケーブルの最大長は100 mま
- でです。 ● PoE+電源供給装置とAC24 V電源の両 方を接続した場合は、AC24 Vが優先さ れます。 PoE+またはPoE電源供給装置によって は、電源供給ランプが点灯または、ネッ トワーク接続ができない場合がありま す。このときは、電源供給装置のPoE+ またはPoEの設定を無効にしてくださ い。詳しくはPoE+またはPoE電源供給 装置の取扱説明書をお読みください。

# ●調整用モニター出力ケーブル

同軸ケーブル(BNC)を接続します(出画確認 を行う場合のみ)。

この出力は設置時やサービス時にモニターで画 角などを確認することを目的にしたものです。

## 重要

- **●調整用モニター出力は、設置時やサービ** ス時にビデオ受像機で画角などを確認す ることを目的にしたものです。録画およ び監視目的には使用できません。
- ●映像の上下左右に黒帯が見える場合があ ります(画角は変わらないため調整に支 障はありません)。

●外部I/0ケーブル

#### 重要

- 外部I/Oケーブルの外部I/O端子2と外部 I/O端子3は、入力端子/出力端子に切り 換えることができます。お買い上げ時は 入力端子に設定されています。外部I/0 端子2、3(アラーム2、3)の入力、出力、 使用しないの切換設定(OFF/アラーム 入力/アラーム出力またはAUX出力)を 行ってください。詳しくは、「取扱説明 書 操作・設定編| (PDFファイル) を お読みください。
- ●外部I/O端子を出力端子として使用する 場合は、外部からの信号と衝突しないよ うに注意してください。

<定格>

- ALARM IN1/DAY/NIGHT IN、ALARM IN2、ALARM IN3
- 入力仕様:無電圧メイク接点入力 (DC4 V〜5 Vプルアップ内蔵)
- OFF :オープンまたはDC4 V〜5 V
- ON : GNDとのメイク接点 (必要ドライブ電流1 mA以上)
- ALARM OUT、AUX OUT
- 出力仕様:オープンコレクタ出力(外部から の最大印加電圧DC20 V)
- OPEN : 内部プルアップによるDC4 V〜  $5V$
- CLOSE :出力電圧DC1 V以下 (最大ドライブ電流50 mA)

●マイク/ライン入力ケーブル

φ3.5 mmのモノラルミニプラグを接続します。

入力インピーダンス

:約2 kΩ

- 推奨ケーブル長
	- :1 m未満(マイク入力の場合)
	- 10 m未満(ライン入力の場合)
- 推奨マイク:プラグインパワー方式(別売り)
- 供給電圧 :2.5 V±0.5 V
- 推奨マイク感度

 $: -48$  dB $\pm 3$  dB

(0 dB=1 V/Pa, 1 kHz)

#### 重要

●音声ケーブルの抜き差しや、カメラの電 源をONにするときは、オーディオ出力 機器の電源を切った状態で行ってくださ い。スピーカーから大きなノイズが出る ことがあります。

## ●オーディオ出力ケーブル

φ3.5 mmのステレオミニプラグ(出力はモノ ラル)を接続します。アンプ内蔵の外部スピー カーを使用してください。

推奨ケーブル長:10 m未満

# メモ

●本機には必ずステレオミニプラグを使用 してください。モノラルミニプラグを使 用すると音が出なくなる場合がありま す。 モノラルアンプ内蔵スピーカーと接続す る場合は、別売りのステレオ−モノラル 変換ケーブルなどを使用してください。

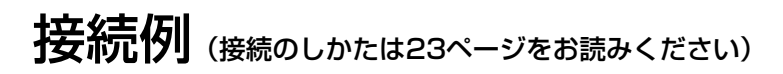

# PCと直接接続する場合

<必要なケーブル>

Ethernetケーブル(カテゴリー5e以上、クロス)

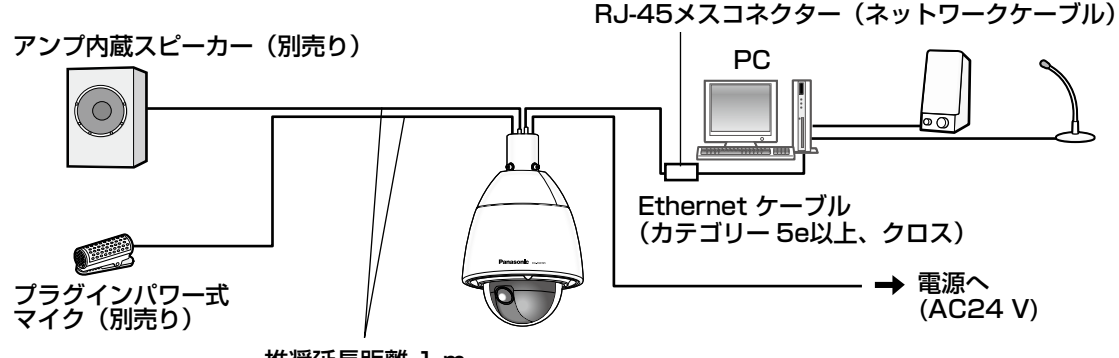

推奨延長距離 1 m

ハブを使用してネットワークに接続する場合

<必要なケーブル> Ethernetケーブル(カテゴリー5e以上、ストレート)

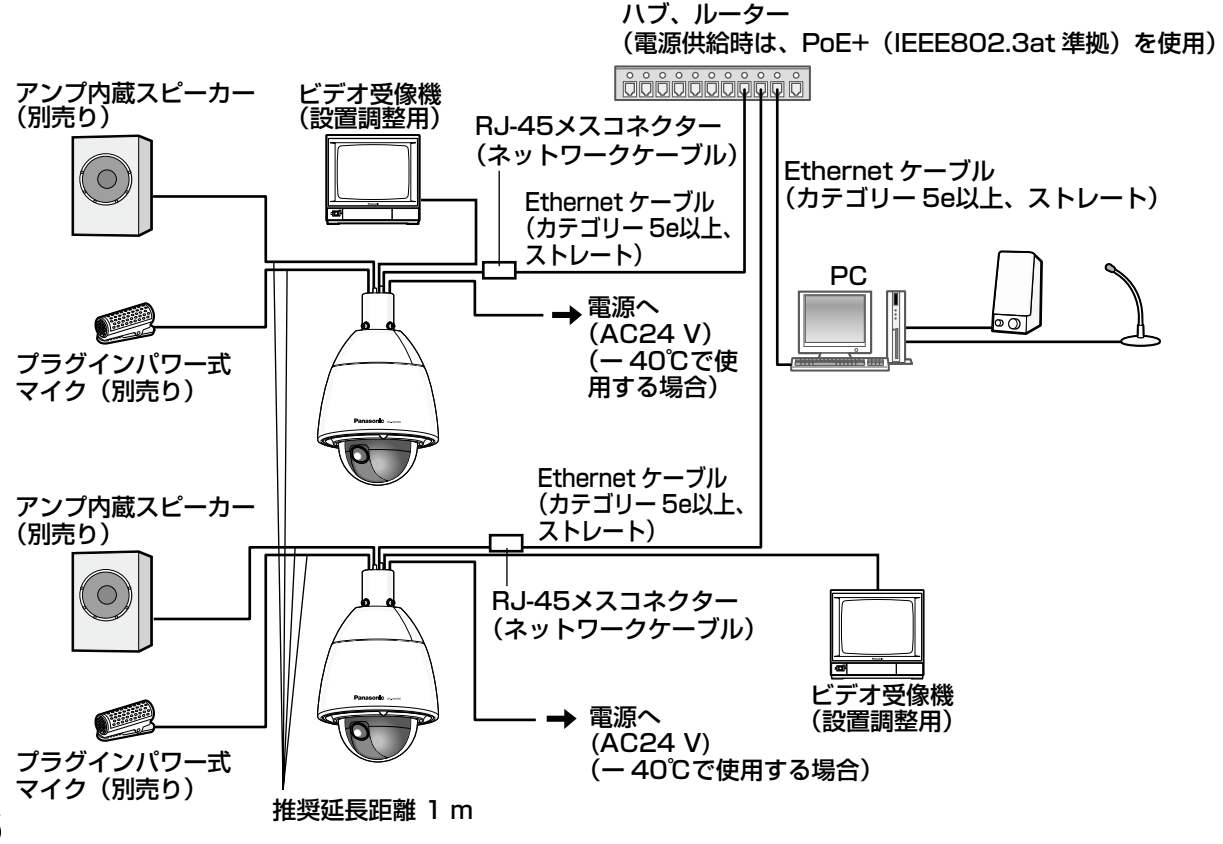

工 事

### 重要

- ●ビデオ受像機は、設置時やサービス時の画角などを確認することを目的にしたものです。録 画および監視を目的にしたものではありません。
- ●使用するビデオ受像機によっては、ビデオ受像機画面上に表示される文字(カメラID、プリセッ ト名称など)が欠けて見える場合があります。
- ●ハブ、ルーターは10BASE-T/100BASE-TX以上対応のスイッチングハブまたはルーター を使用してください。(電源を供給するときは、PoE+(IEEE802.3at準拠)を使用してく ださい。PoE(IEEE802.3af準拠)対応のハブ、ルーターからは電源を供給できません。)
- ●電源は各ネットワークカメラに必要です。
- ●AC24 V電源を使用するときは、PoE/PoE+対応のハブ、ルーターからの電源供給は不要 となります。

本機を初期化する

本機の初期化は初期化スイッチで行います。

#### 重要

●本機を初期化すると、ネットワーク設定データを含む設定が初期化されます。ただし、プリセッ トポジションの内容、HTTPSで使用するCRT鍵は初期化されません。

#### STEP1

「SDHC/SDメモリーカードを取り付ける」(☞ 16ページ)のSTEP1~3に従って、防水キャッ プを取り外します。

## STFP<sub>2</sub>

初期化スイッチをON(右側に動かす)にします。 ●初期設定では、OFFに設定されています。

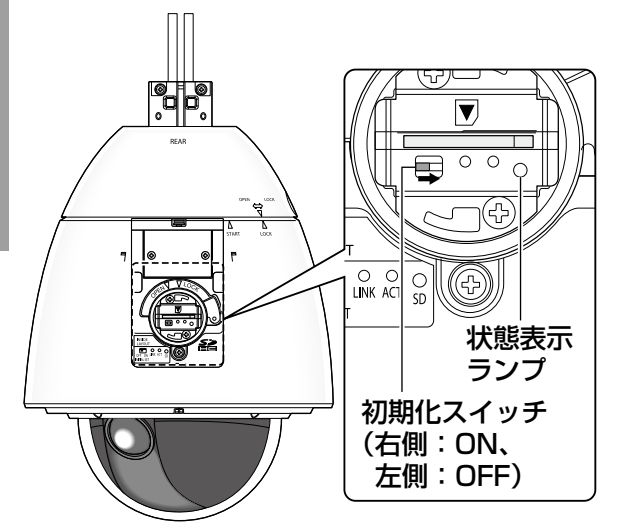

# STEP3

初期化スイッチを右側に動かした後、本機の電 源を入れてください。本機が起動して、ネット ワーク設定データを含む設定が初期化されます。 状態表示ランプの橙点滅が消灯したら初期化終 了です。必要に応じて事前に設定データをメモ などに書き写しておくことをお勧めします。

#### 重要

●初期化中は本機の電源を切らないでくだ さい。正しく初期化されない場合や、故 障の原因になる場合があります。

## STEP4

本機の電源を切ります。

# STEP5

初期化スイッチをOFF(左側に動かす)にします。

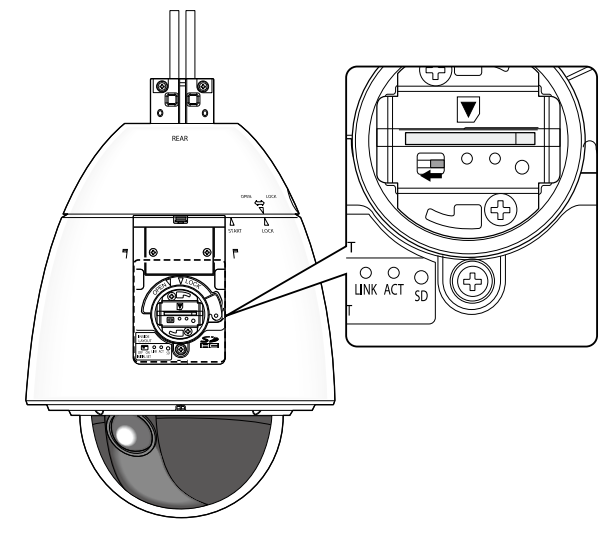

#### 重要

●初期化スイッチがONのままの場合、通 常運用モードに移行しません。初期化ス イッチは必ずOFFに戻してください。

## STEP6

「SDHC/SDメモリーカードを取り付ける」(☞ 16ページ)のSTEP5~7に従って、元の状態 に戻します。

#### STEP7

本機の電源を入れます。(☞13ページ)

●本機の電源を入れると通常運用モードに移行 します。

# ネットワークの設定を行う

# ソフトウェアをインストールする

付属CD-ROM内の「はじめにお読みください」 (Readmeファイル) を必ずお読みのうえ、ソフトウェ アをインストールしてください。

# CD-ROM内のソフトウェア

- ●IP簡単設定ソフトウェア 本機のネットワーク設定を行います。詳しくは、下記をお読みください。
- ●表示用プラグインソフトウェア「Network Camera View 4S! 本機の画像を表示するには、表示用プラグインソフトウェア「Network Camera View 4S」を インストールする必要があります。付属CD-ROM内の「nwcv4Ssetup.exe」をダブルクリックし、 画面の指示に従ってインストールしてください。

# IP簡単設定ソフトウェアを使用して本機の設定を行う

本機のネットワークに関する設定は、付属のIP簡単設定ソフトウェア(以下、IP簡単設定ソフト)を 使って行うことができます。

本機を複数台設定する場合は、カメラごとに行う必要があります。

IP簡単設定ソフトを使って設定できない場合は、設定メニューのネットワークページで個別に本機と PCの設定を行います。詳しくは「取扱説明書 操作・設定編」(PDFファイル)をお読みください。

# 重要

- ●Microsoft Windows Vistaを使用する場合、IP簡単設定ソフトを起動すると、管理者アカ ウントのパスワードを要求されることがあります。この場合は、コントロールパネルから「ユー ザーアカウント制御」を無効にしてください。
- ●IP簡単設定ソフトは、セキュリティ強化のため、電源投入後、約20分以上経過すると対象力 メラのMACアドレス、IPアドレスが表示されなくなります(IP簡単設定の有効期間の設定が 「20分間」の場合)。
- IP簡単設定ソフトは、ルーターを経由した異なるサブネットからは使用できません。
- ●旧バージョンのIP簡単設定ソフトウェア (Ver.2.xx) では、本機を表示したり設定したりす ることはできません。

# STEP1

IP簡単設定ソフトを起動します。 使用許諾契約が表示されますので、使用許諾契 約をお読みのうえ、「使用許諾契約の条項に同意 します。」を選択し、[OK]をクリックします。

# STEP2

設定する本機のMACアドレス/IPアドレスをク リックし、[ネットワーク設定]ボタンをクリッ クします。

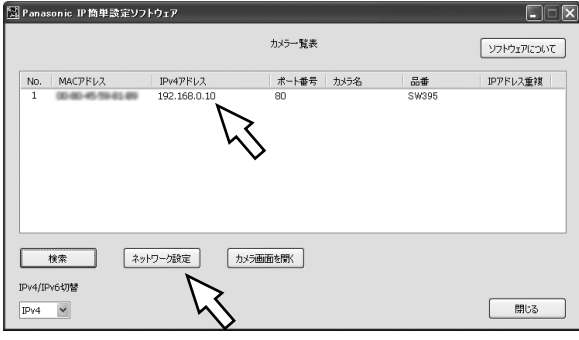

# メモ

- ●DHCPサーバーを使用している場合、本 機に割り振られたIPアドレスは、IP簡単 設定ソフトの「検索]ボタンをクリック すると確認できます。
- ●IPアドレスが重複している場合、該当す るカメラのIPアドレス重複欄に、重複す るカメラNo.が表示されます。
- [カメラ画面を開く] ボタンをクリック すると、選択したカメラのライブ画ペー ジが表示されます。
- ●IPv4/IPv6切換の選択に従い、カメラー 覧表に表示するIPアドレスをIPv4と IPv6で切り換えることができます。

# STEP3

ネットワークの各項目を入力し、「保存」ボタン をクリックします。

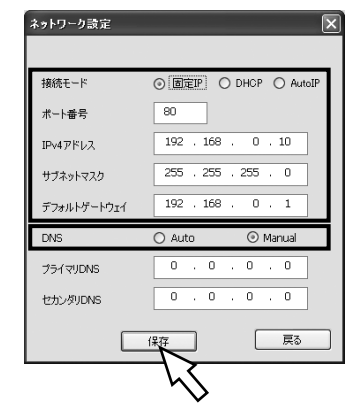

### メモ

●接続モードが「DHCPI あるいは「Auto IP」の場合、IP簡単設定ソフトの「DNS」 を「Auto」に設定することができます。

### 重要

- ●[保存]ボタンをクリック後、本機への 設定が完了するまで約2分かかります。 設定が完了する前にACアダプターや Ethernetケーブルを抜くと、設定内容が 無効になります。再度設定をやり直して ください。
- ●ファイアウォール (ソフト含む) を導入 している場合、UDPの全ポートに対して アクセスを許可してください。

# 修理を依頼される前に、この表で症状を確かめてください。

これらの処置をしても直らないときや、この表以外の症状のときは、お買い上げの販売店にご相談く ださい。

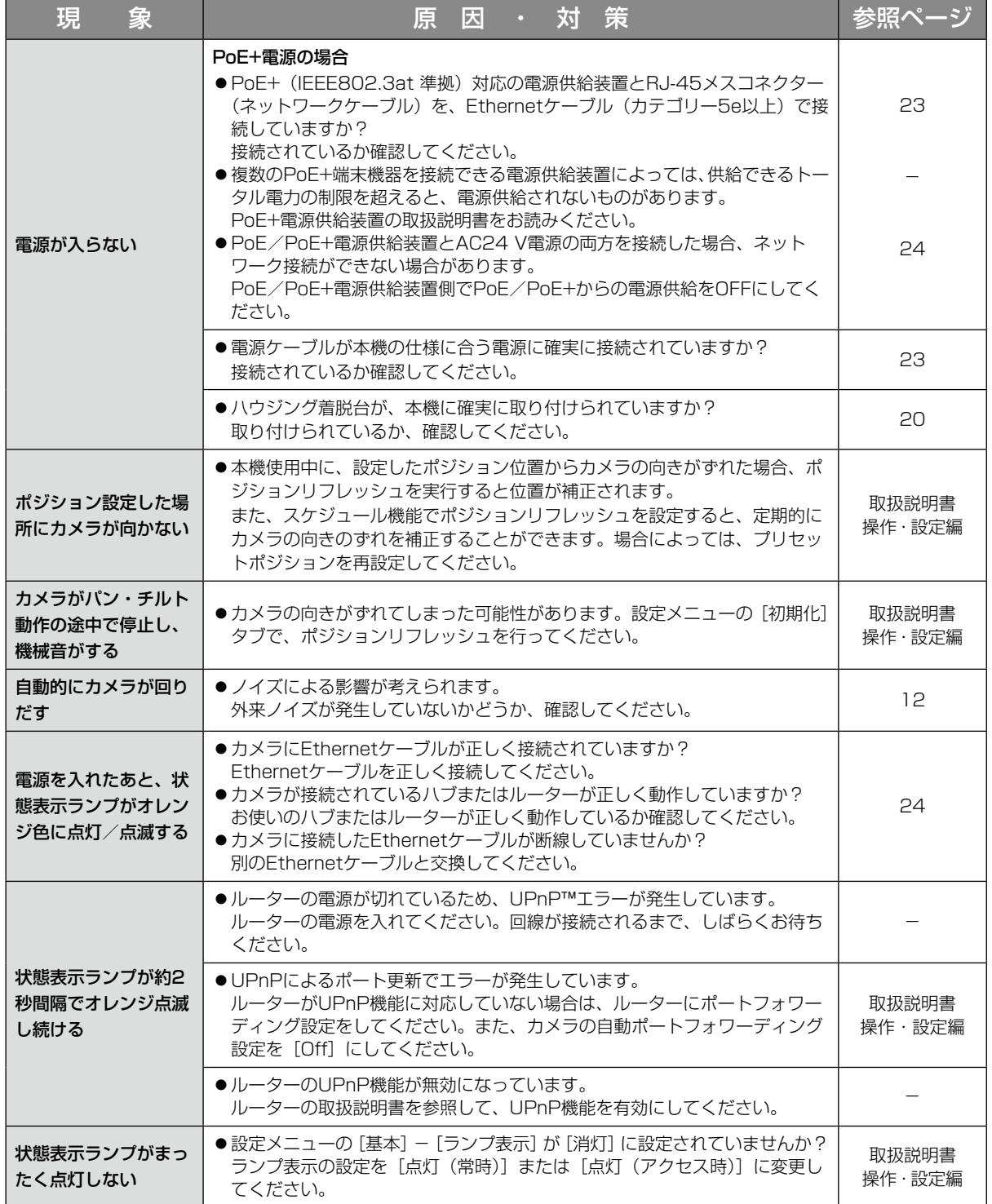

そ の 他

# 故障かな !? (つづき)

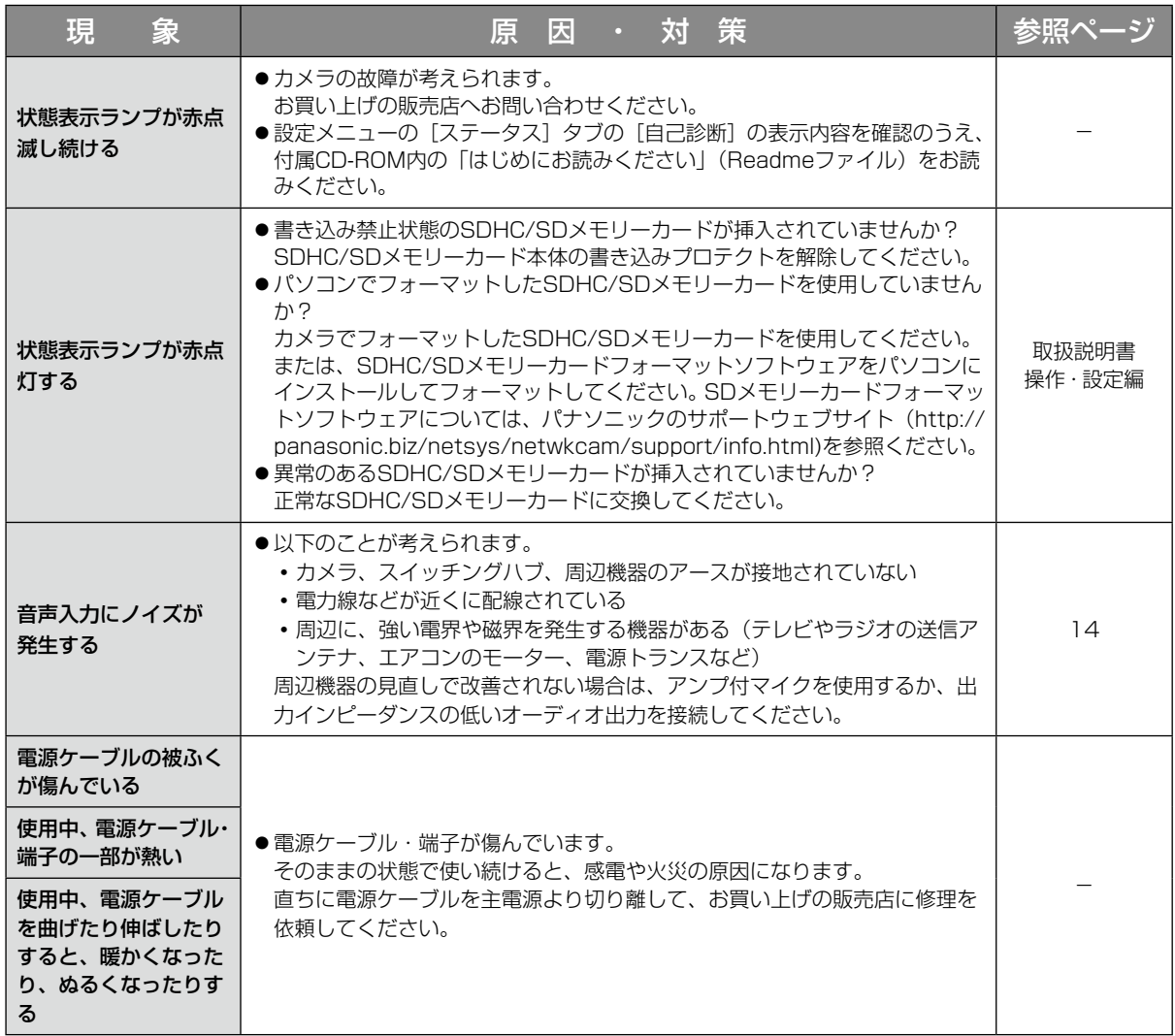

# 状態表示ランプについて

カメラの状態表示ランプは、カメラの状態によって以下のようになります。

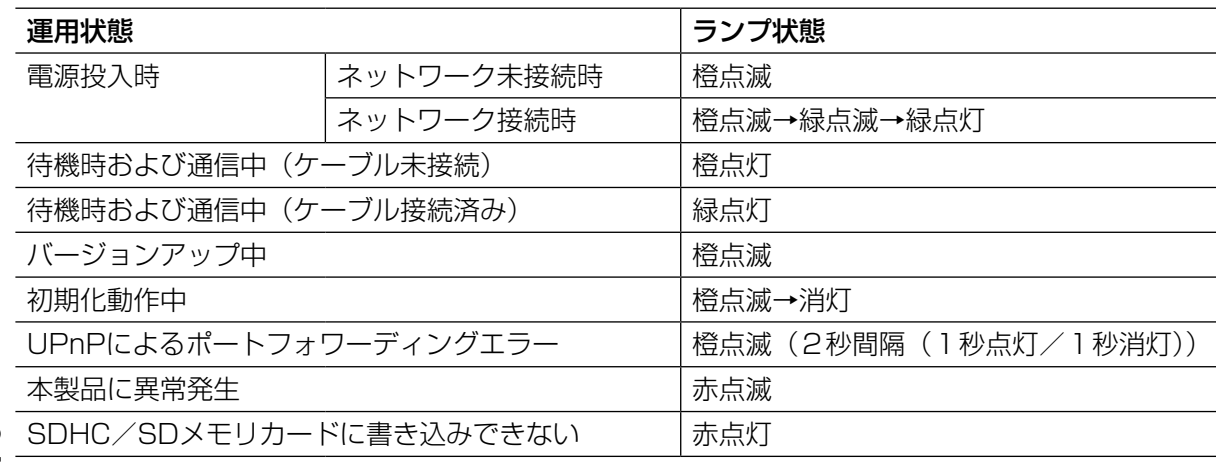

そ  $\boldsymbol{\mathcal{D}}$ 他

# 仕様

# ●基本

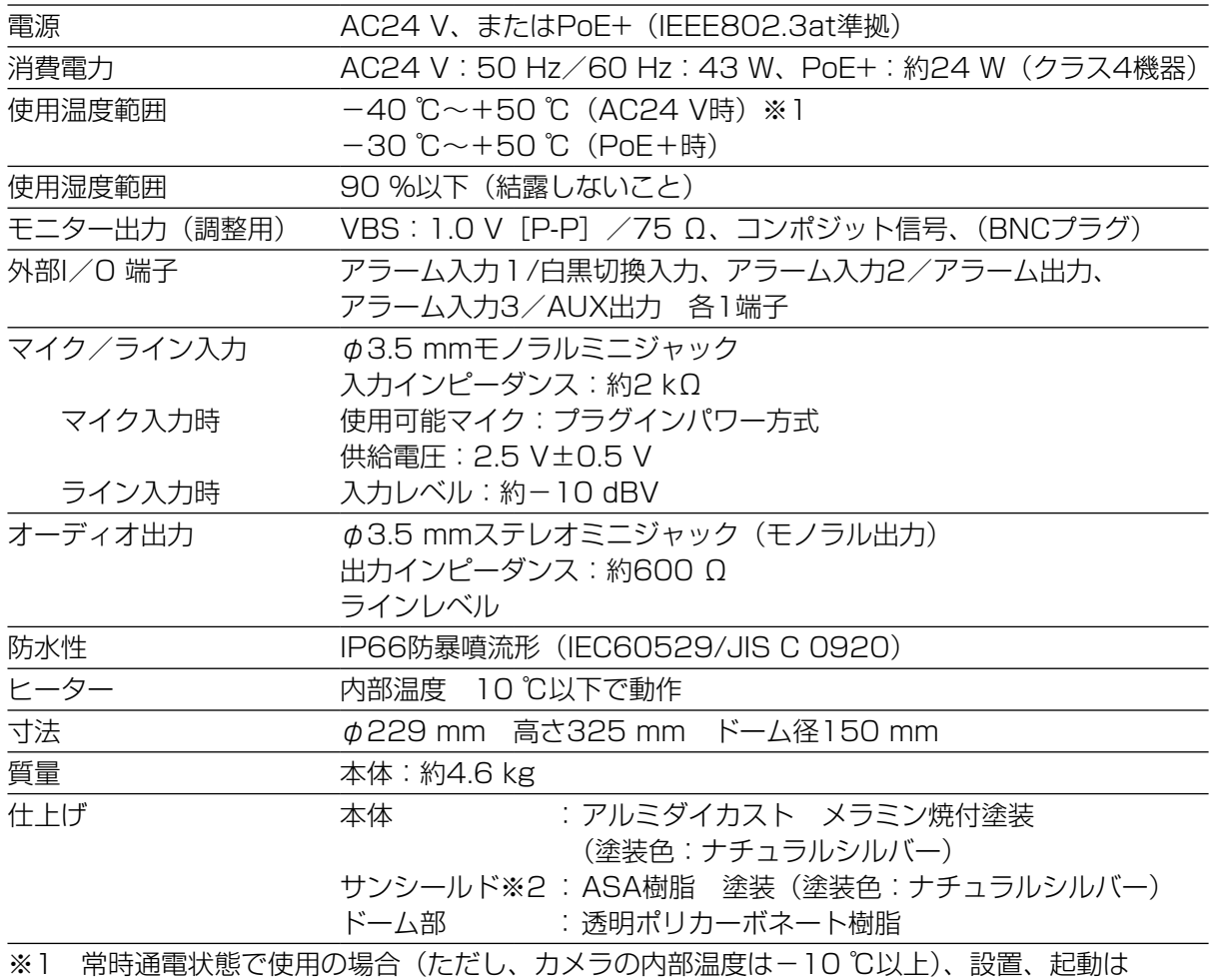

−30 ℃以上で行ってください。

※2 サンシールドは、取り外しできません。

# ●カメラ部

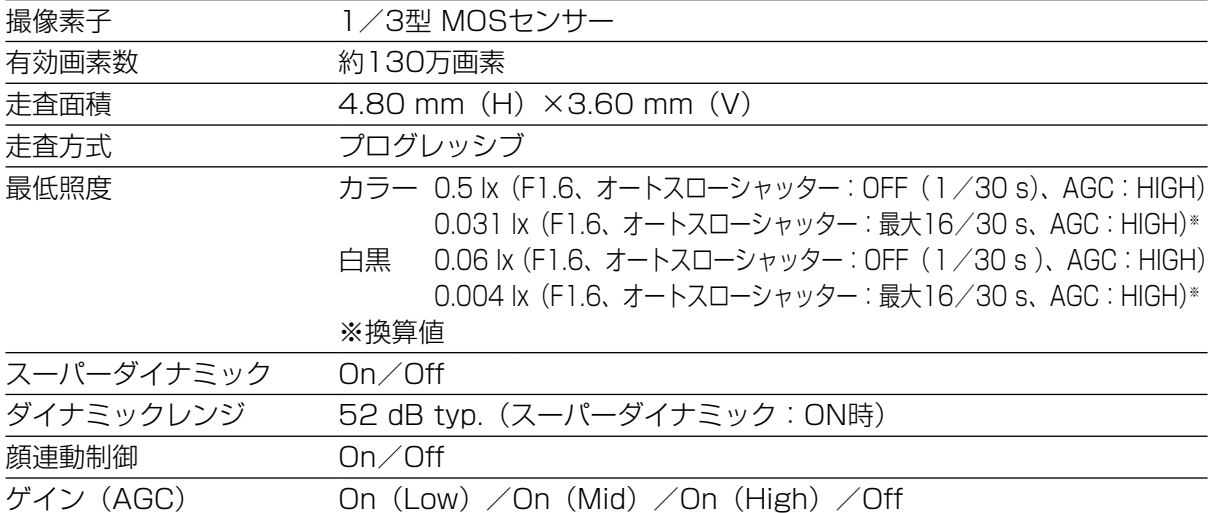

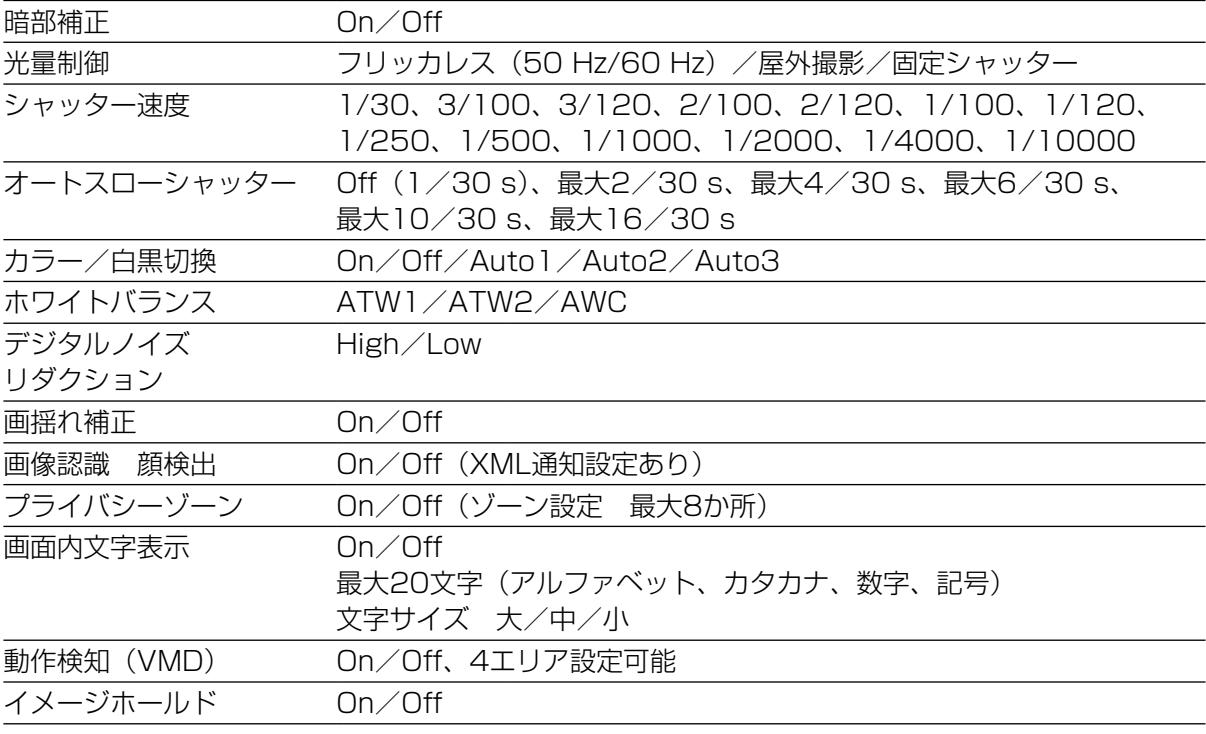

# ●レンズ部

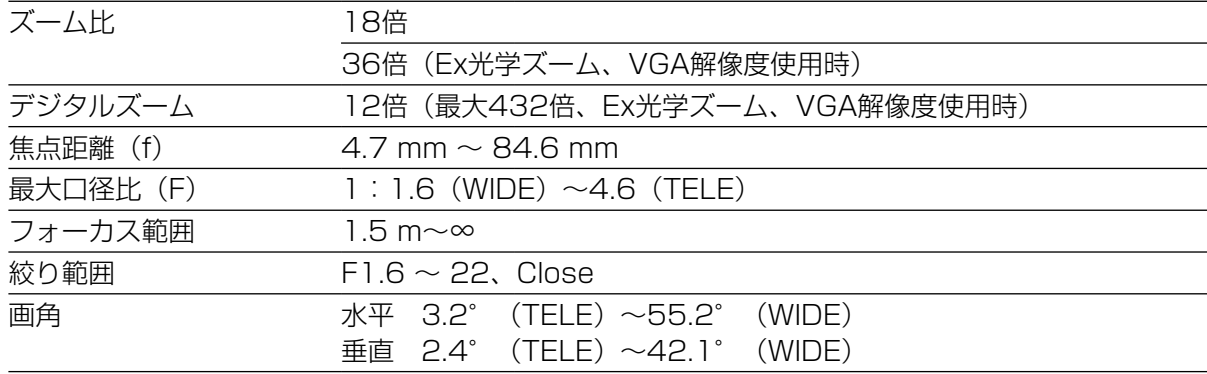

# ●回転台部

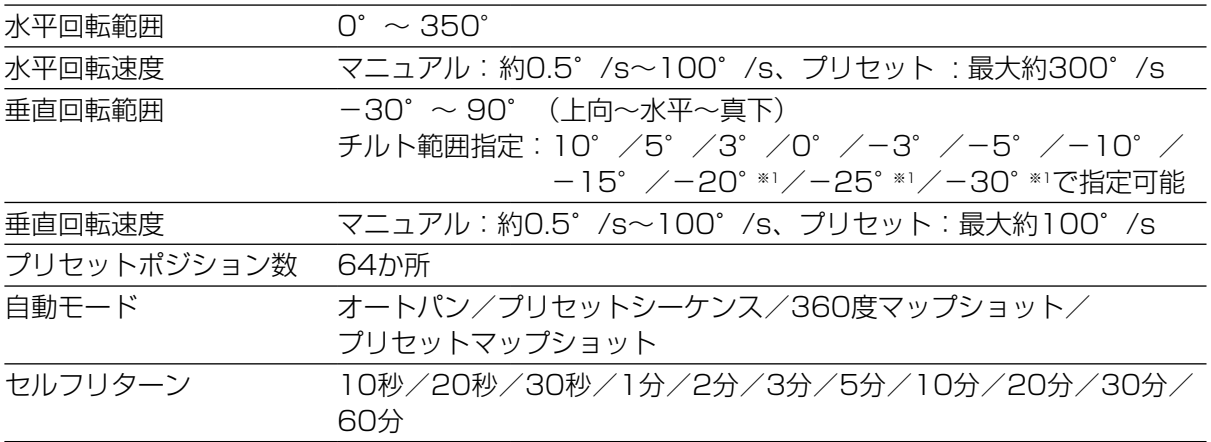

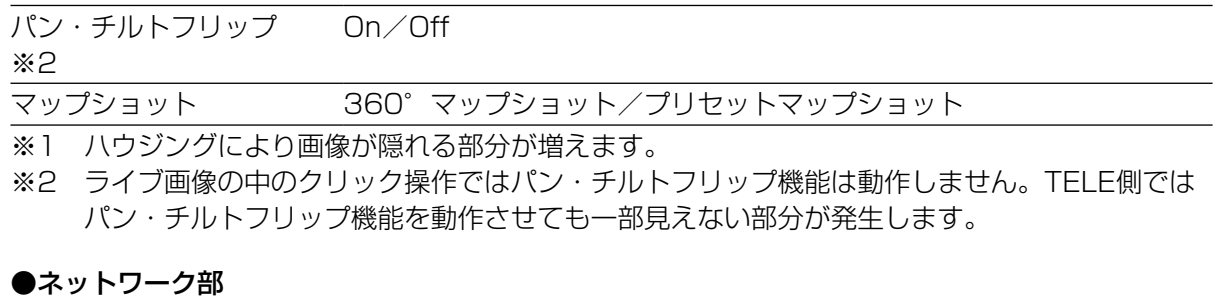

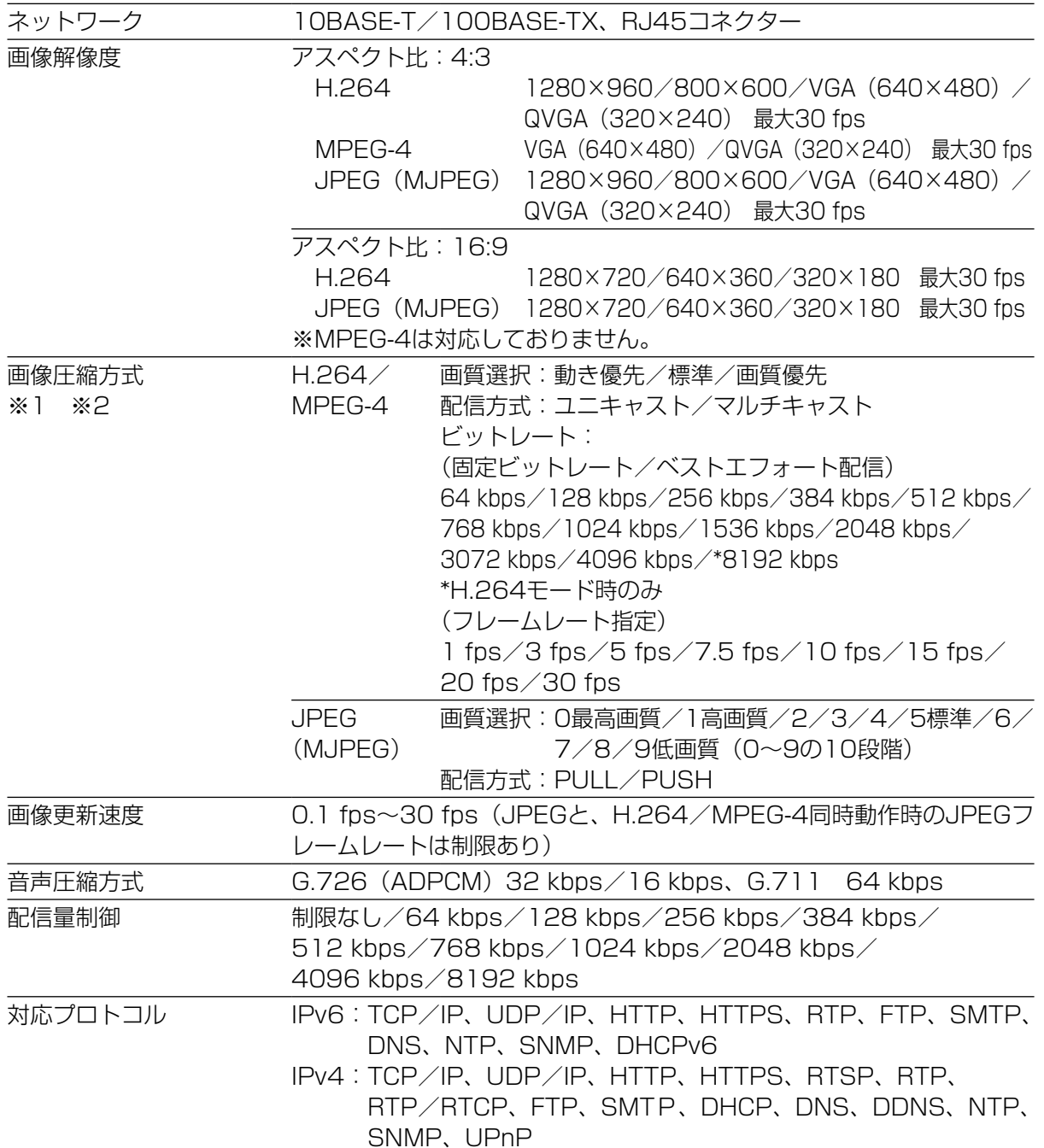

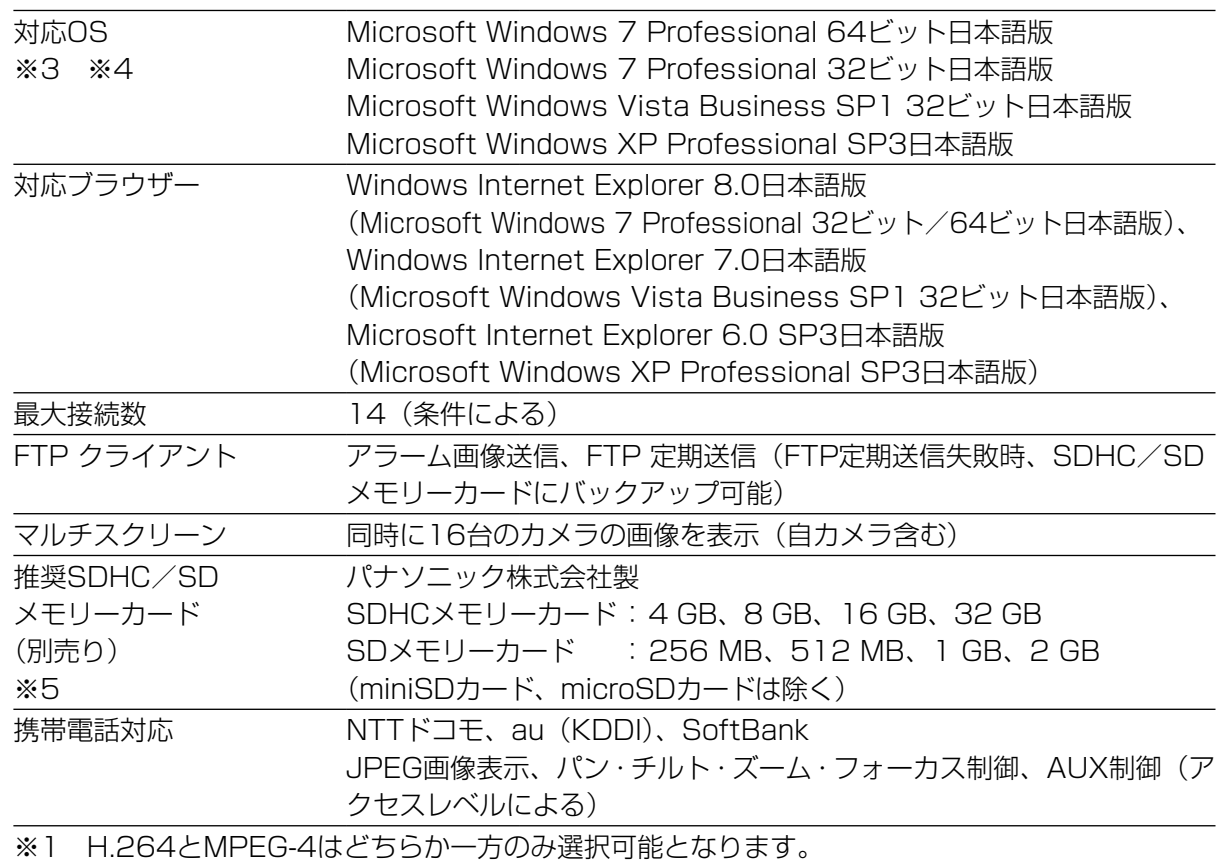

※2 同じ圧縮方式でそれぞれ独立に2ストリーム分の配信設定が可能です。

※3 Microsoft Windows 7または、Microsoft Windows Vistaを使用する場合に必要なPCの環 境や注意事項など詳しくは、付属CD-ROM内の「Windows VistaⓇ、WindowsⓇ 7使用時の 注意事項」(PDFファイル)をお読みください。

- ※4 IPv6で通信を行う場合は、Microsoft Windows 7または、Microsoft Windows Vistaを使 用してください。
- ※5 SD/SDHCメモリーカードへの録画を、自動上書きなどにより繰り返して行う場合は、デー タ保持の信頼性を高めるため、当社別売品(BB-HCC02(2 GB)、BB-HCC04(4 GB)、 BB-HCCO8 (8 GB)) を推奨いたします。

# ●別売り

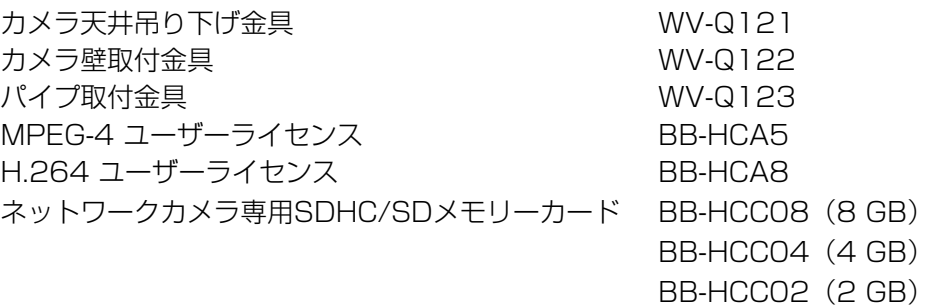

CCTV 24 Vアダプター WV-7390

# 保証とアフターサービス (よくお読みください)

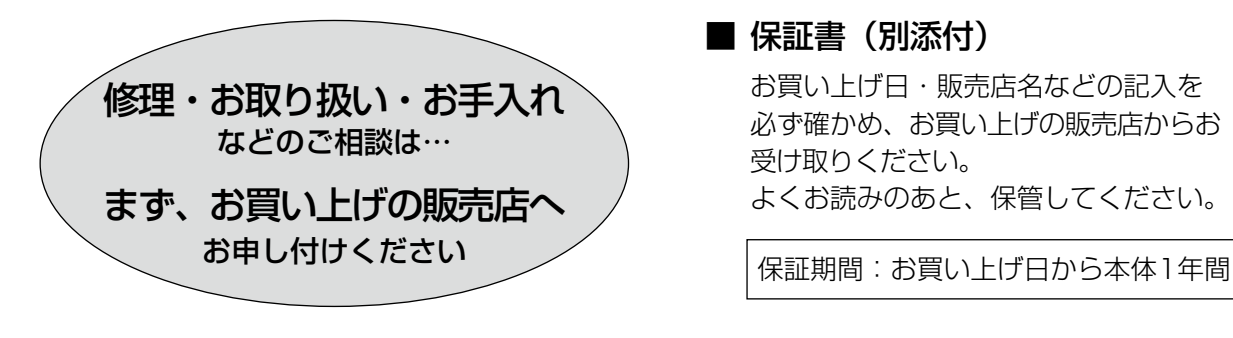

# ■ 保証書(別添付)

お買い上げ日・販売店名などの記入を 必ず確かめ、お買い上げの販売店からお 受け取りください。 よくお読みのあと、保管してください。

# ■ 補修用性能部品の保有期間 <u>|7年</u>

当社は、本製品の補修用性能部品を、 製造打ち切り後7年保有しています。 注)補修用性能部品とは、その製品の機 能を維持するために必要な部品です。

# 修理を依頼されるとき

31〜32ページの表に従ってご確認のあと、直らないときは、まず電源を切ってお買い上げの販 売店へご連絡ください。

#### ● 保証期間中は

保証書の規定に従って、出張修理をさせてい ただきます。

# ●保証期間を過ぎているときは

修理すれば使用できる製品については、ご要 望により修理させていただきます。 修理料金の仕組みをご参照のうえご相談くだ さい。

#### ●修理料金の仕組み

修理料金は、技術料・部品代・出張料などで 構成されています。

- |技術料|は、診断・故障個所の修理および部 品交換・調整・修理完了時の点 検などの作業にかかる費用です。
- |部品代| は、修理に使用した部品および補助 材料代です。
- 出張料 は、製品のある場所へ技術者を派遣 する場合の費用です。

# ご連絡いただきたい内容

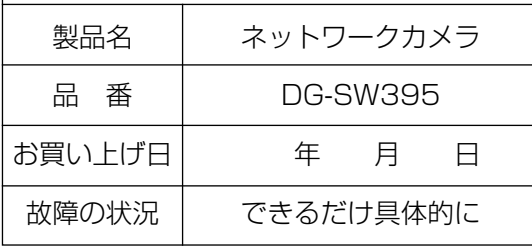

そ の 他

# 高所設置製品に関するお願い

安全にお使いいただくために、1年に1回をめやすに、販売店または施工業者による点検をおすすめ します。

本機を高所に設置してお使いの場合、落下によるけがや事故を未然に防止するため、下記のような状 態ではないか、日常的に確認してください。

特に10年を超えてお使いの場合は、定期的な点検回数を増やすとともに買い換えの検討をお願いしま す。詳しくは、販売店または施工業者に相談してください。

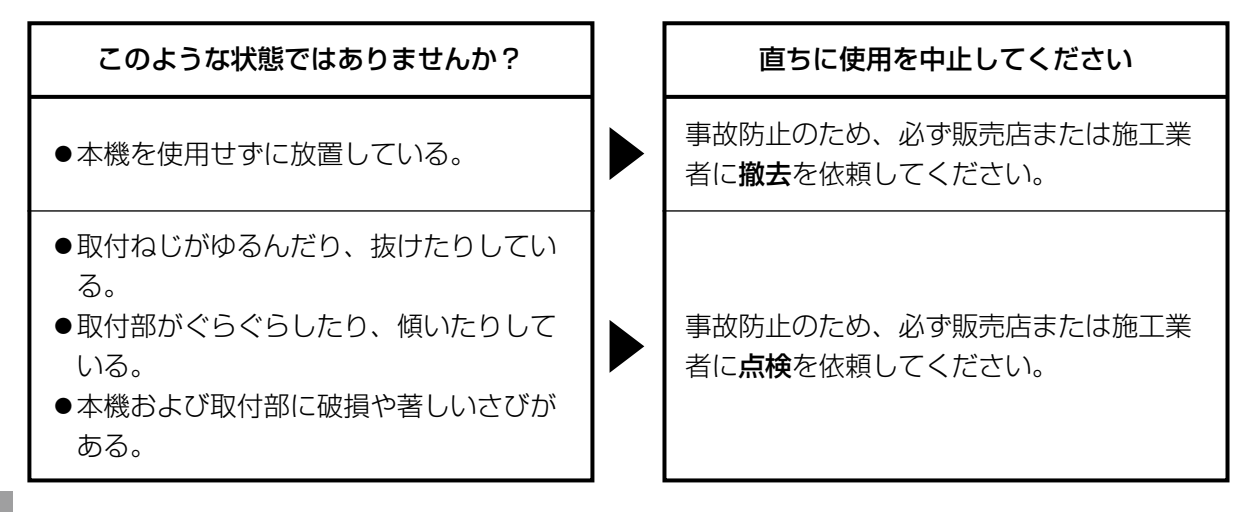

# 長期間使用に関するお願い

そ  $\boldsymbol{\mathcal{D}}$ 他

安全にお使いいただくために、販売店または施工業者による定期的な点検をお願いします。

本機を長年お使いの場合、外観上は異常がなくても、使用環境によっては部品が劣化している可能性 があり、故障したり、事故につながることもあります。

下記のような状態ではないか、日常的に確認してください。

特に10年を超えてお使いの場合は、定期的な点検回数を増やすとともに買い換えの検討をお願いしま す。詳しくは、販売店または施工業者に相談してください。

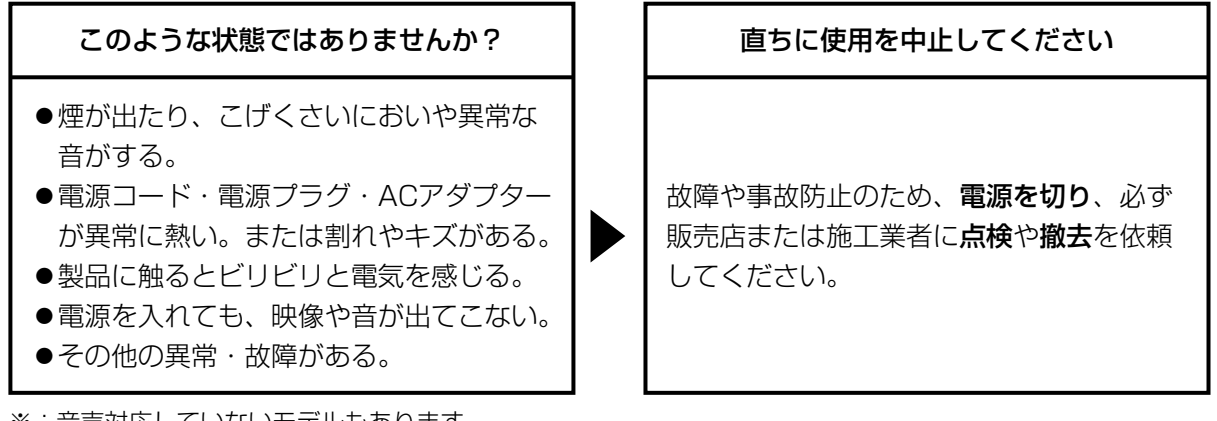

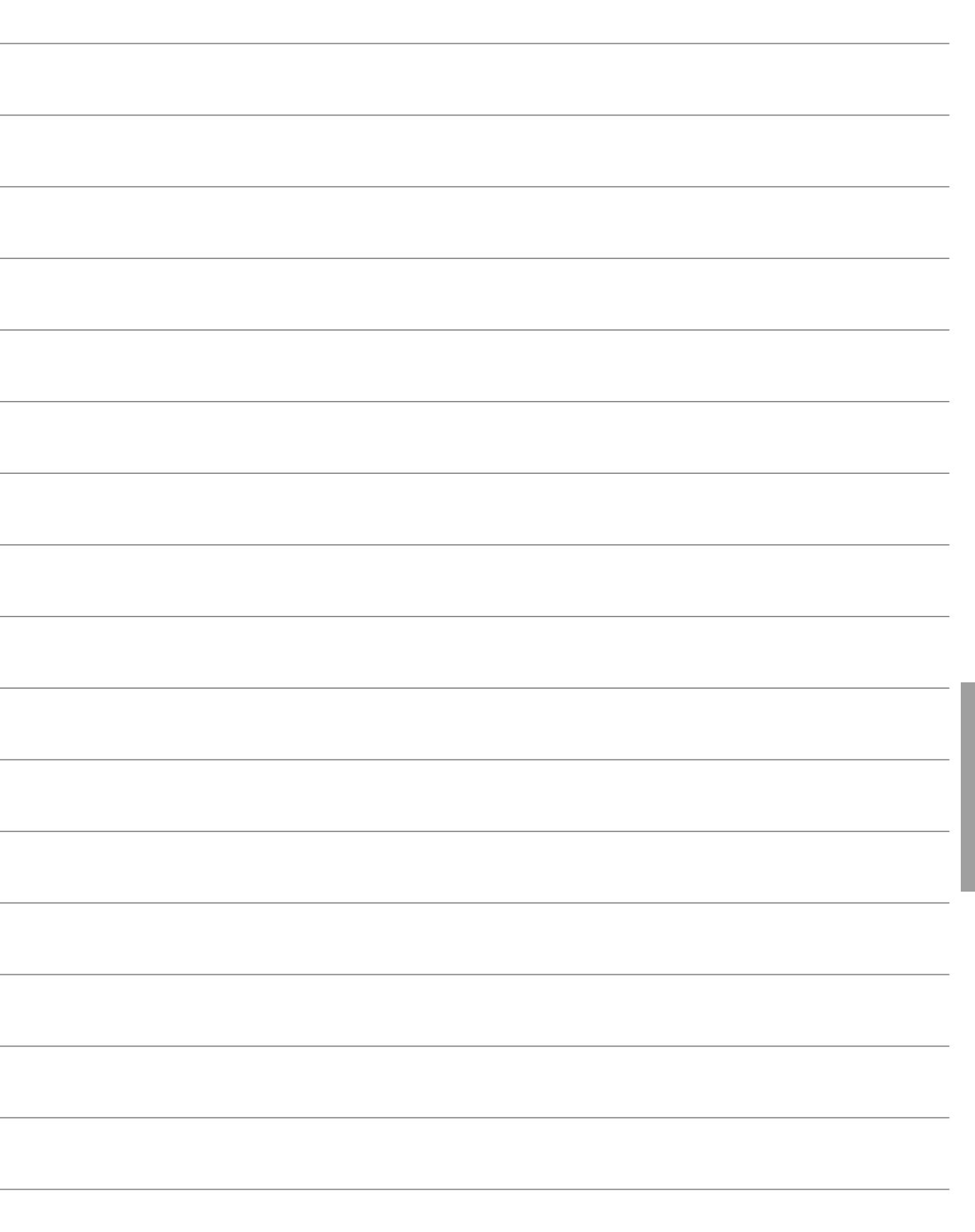

そ の 他

**Panason** 

本製品は、外国為替及び外国貿易法に定める規制対象貨物(または技術)に該当します。本製品 を日本国外へ輸出する(技術の提供を含む)場合は、同法に基づく輸出許可など必要な手続きを おとりください。

■当社製品のお買物・取り扱い方法・その他ご不明な点は下記へご相談ください。 パナソニック システムお客様ご相談センター

フリーダイヤル ರಾ 0120-878-410 受付:9時~17時30分(土・日・祝祭日は受付のみ) ホームページからのお問い合わせは https://sec.panasonic.biz/solution/info/

#### 【ご相談窓口における個人情報のお取り扱い】

パナソニック株式会社およびパナソニックグループ関係会社(以下「当社」)は、お客様の個人情 報をパナソニック製品に関するご相談対応や修理サービスなどに利用させていただきます。併せて、 お問い合わせ内容を正確に把握するため、ご相談内容を録音させていただきます。また、折り返し 電話をさせていただくときのために発信番号を通知いただいておりますので、ご了承願います。当 社は、お客様の個人情報を適切に管理し、修理業務等を委託する場合や正当な理由がある場合を除 き、第三者に個人情報を開示・提供いたしません。個人情報に関するお問い合わせは、ご相談いた だきました窓口にご連絡ください。

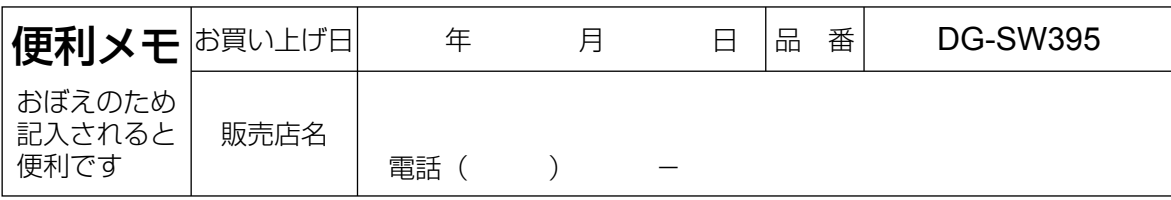

# パナソニック システムネットワークス株式会社

〒153-8687 東京都目黒区下目黒二丁目3番8号

3TR006536BZA Ns1110-1021 Printed in China

Panasonic System Networks Co., Ltd. 2010